#### СОГЛАСОВАНО

### **УТВЕРЖДАЮ**

#### Sales Eastern Europe and Middle East / Технический директор ООО «ИЦРМ» Специалист службы сбыта по Восточной Европе и Ближнему Востоку Hottinger Baldwin Messtechnik GmbH **Sec** Gerald Wuerl / М. С. Казаков HRB IT SPORTLER BIODJIL  $\frac{1}{2066}$  20/7 r. 20 г.  $\left\langle \left\langle \right\rangle \right\rangle$ М.п.

# Усилители измерительные серии QuantumX и SomatXR

Методика поверки

ИЦРМ-МП-191-17

# Содержание

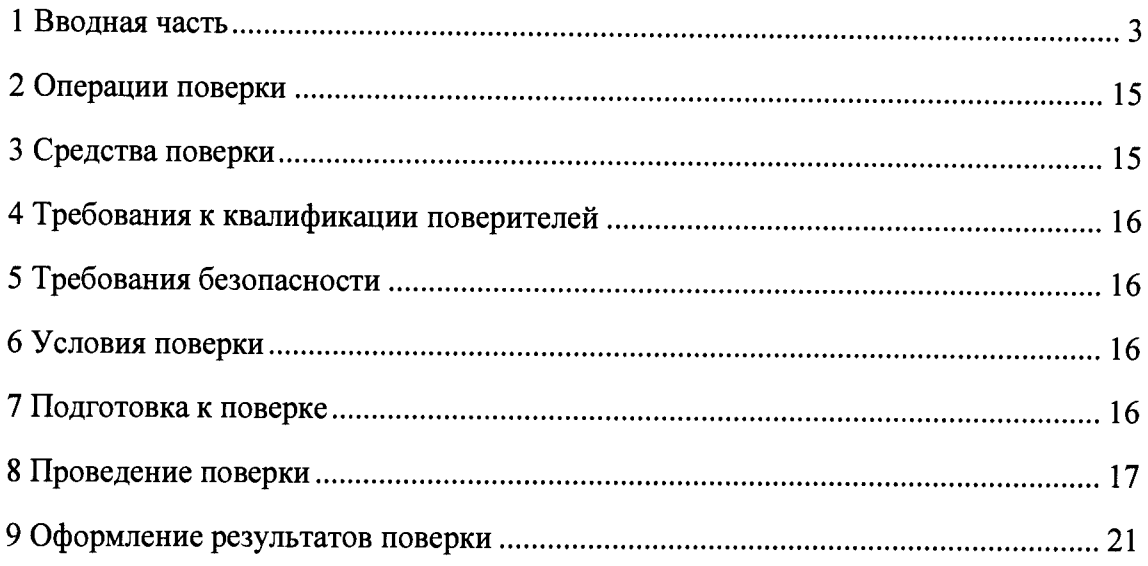

 $\sim 10^{-1}$ 

# 1 ВВОДНАЯ ЧАСТЬ

1.1 Настоящая методика поверки распространяется на усилители измерительные серии QuantumX и SomatXR (далее - усилители) и устанавливает методику их первичной и периодической поверок.

1.2 На первичную поверку следует предъявлять усилитель, принятый отделом технического контроля организации-изготовителя или уполномоченным на то представителем организации, до ввода в эксплуатацию и после ремонта.

1.3 На периодическую поверку следует предъявлять усилитель в процессе эксплуатации и хранения, который был подвергнут регламентным работам необходимого вида, и в эксплуатационных документах на который есть отметка о выполнении указанных работ.

1.4 Интервал между поверками 1 год.

1.5 Основные метрологические характеристики приведены в таблицах 1 - 11.

Под классом точности понимаются пределы допускаемой приведенной (к диапазону измерений) погрешности в нормальных условиях измерений.

Таблица 1 – Основные метрологические характеристики усилителей молификации МХ410В в зависимости от типов подключаемых датчиков

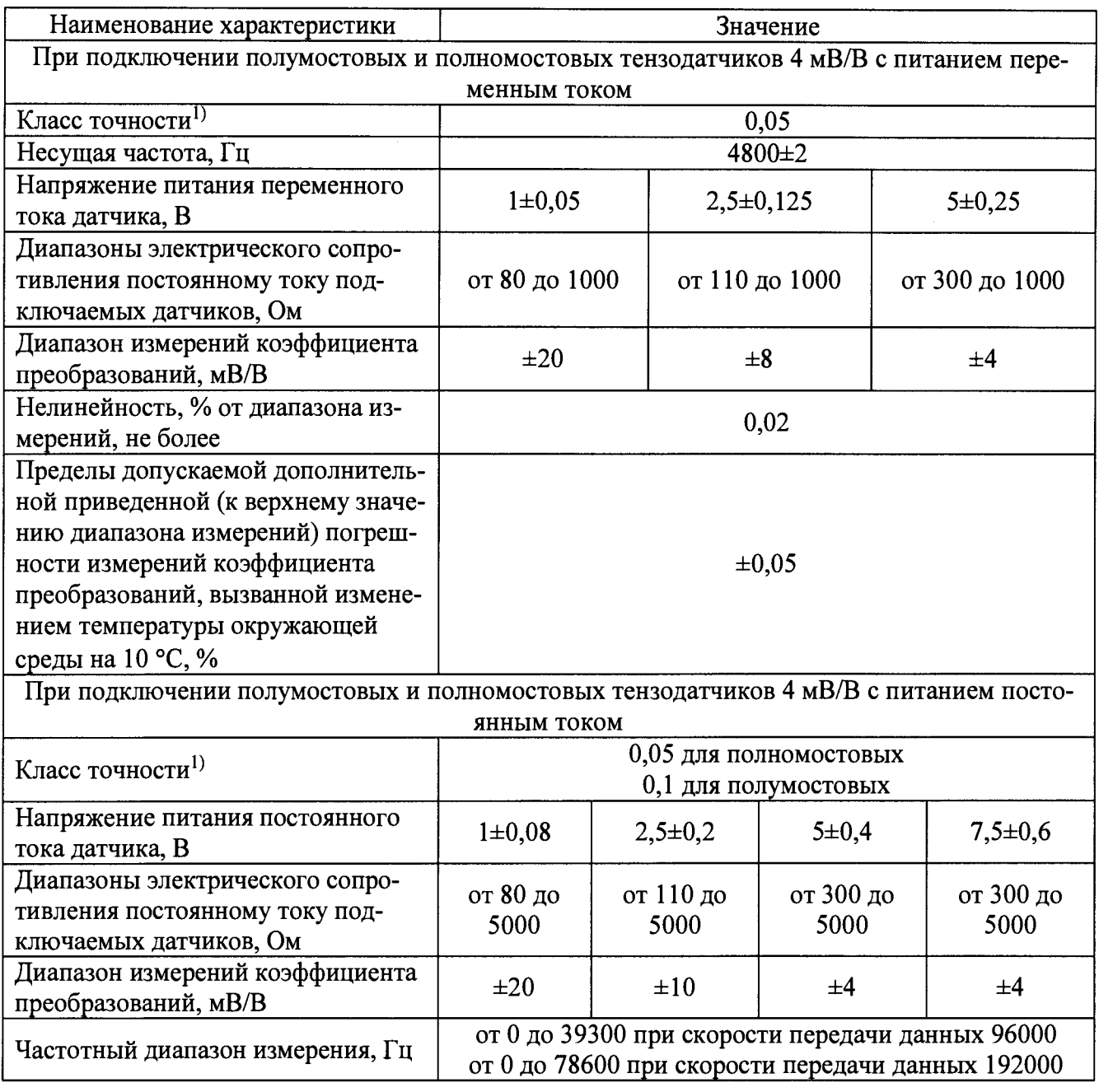

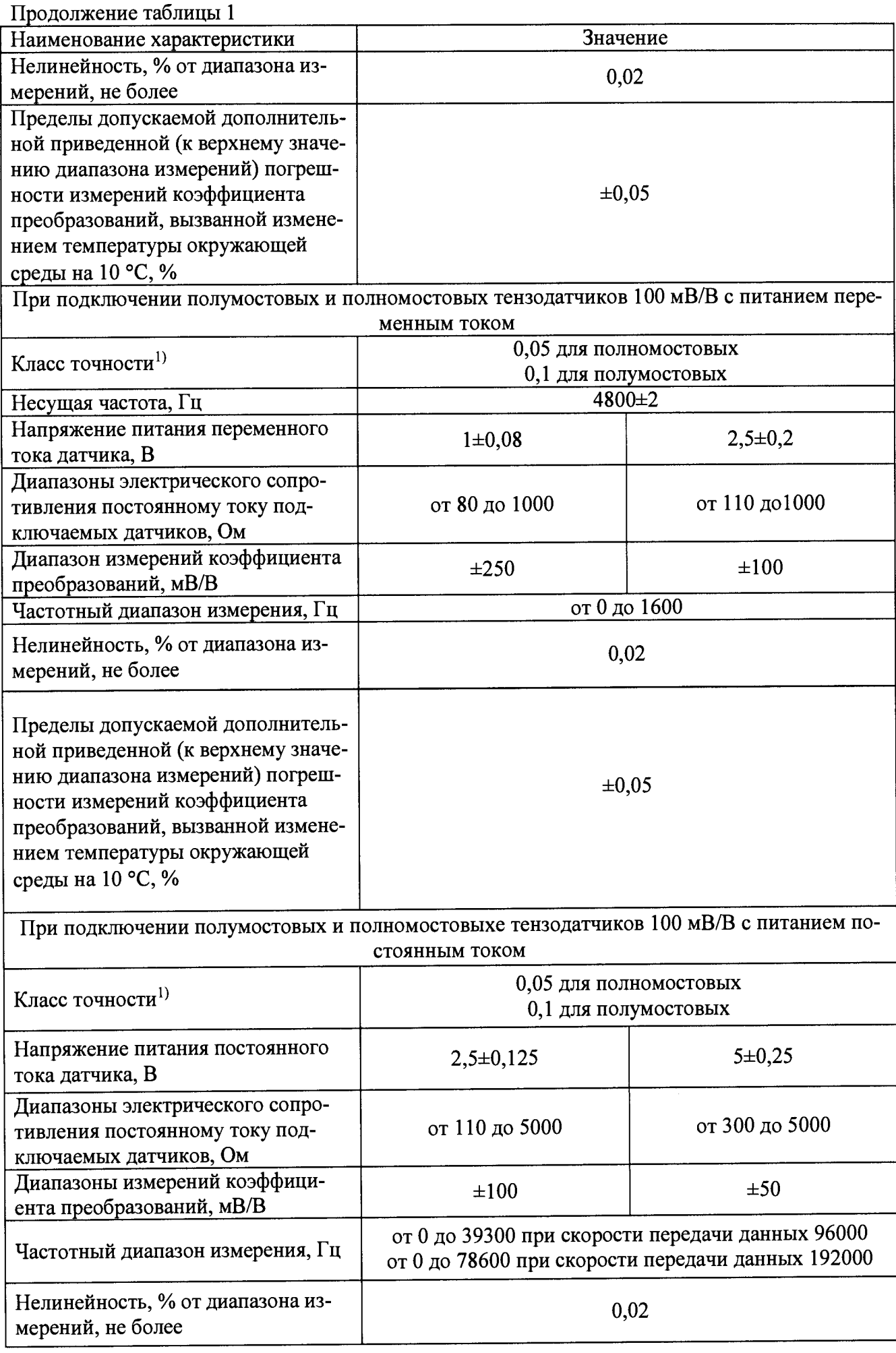

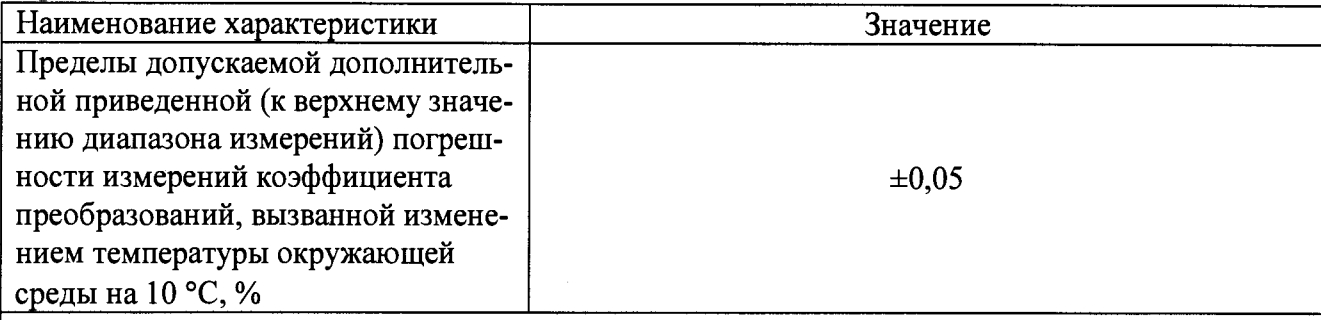

При подключении полномостовых и полумостовых пьезорезистивных датчиков 100 мВ/В с питанием постоянным током

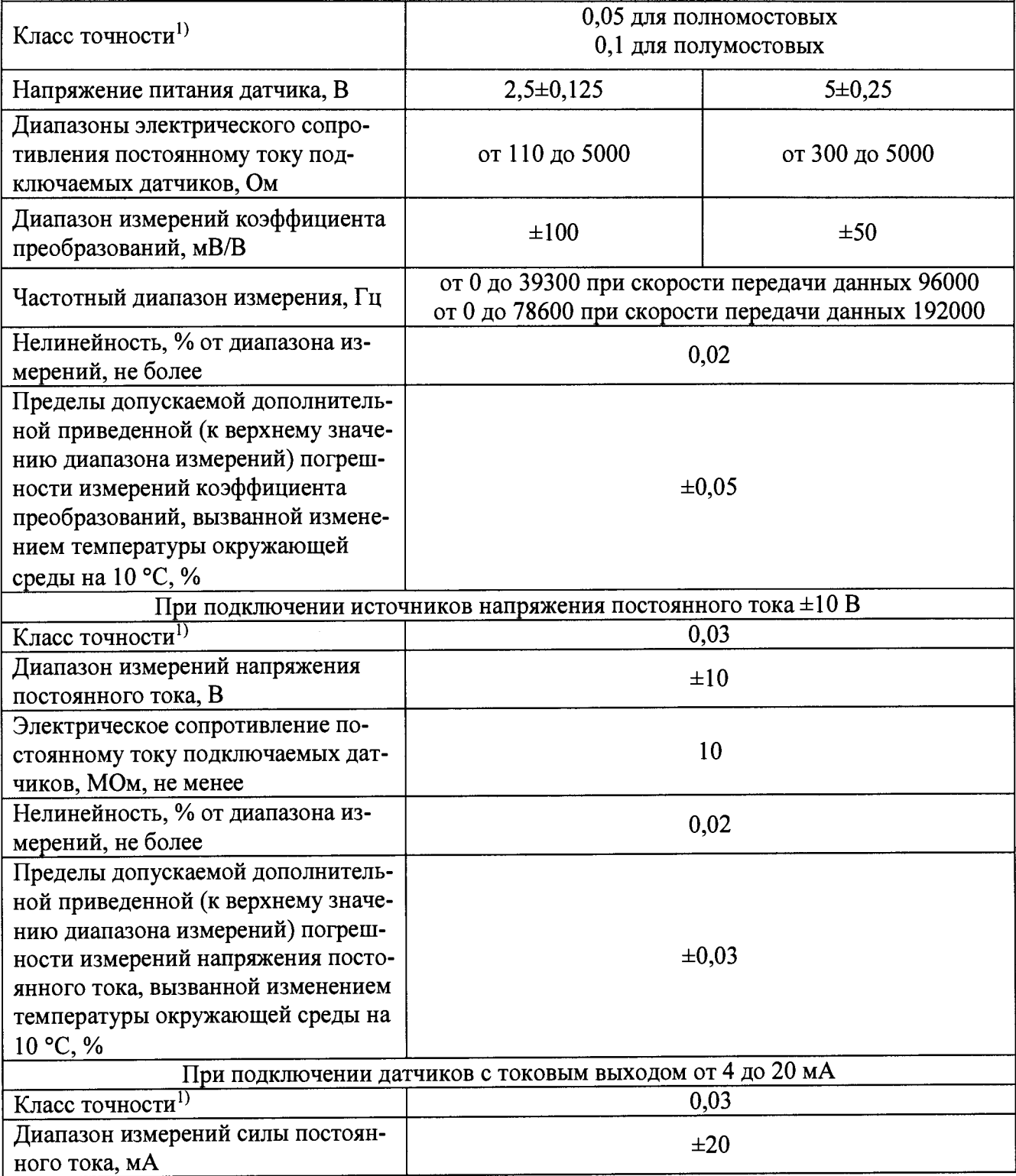

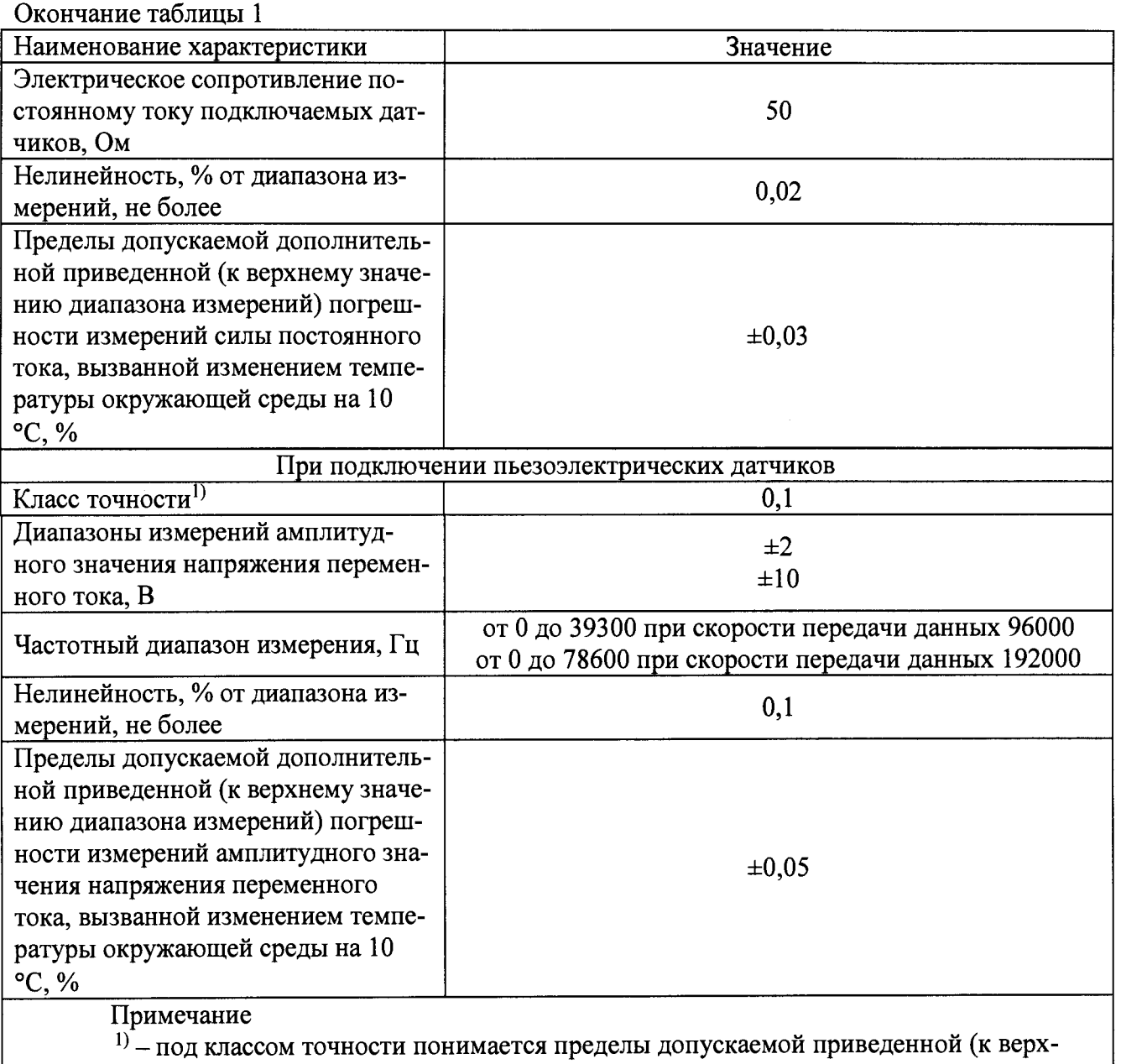

нему значению диапазону измерений) погрешности

Таблица 2 - Основные метрологические характеристики усилителей модификаций МХ440В и МХ840В (MX840B-R) в зависимости от типов подключаемых датчиков

| Наименование характеристики                                                       | Значение                                     |                |
|-----------------------------------------------------------------------------------|----------------------------------------------|----------------|
| При подключении полномостовых и полумостовых тензодатчиков 5 и 10 мВ/В с питанием |                                              |                |
| переменным током                                                                  |                                              |                |
| Класс точности <sup>1)</sup>                                                      | 0,05 для полномостовых; 0,1 для полумостовых |                |
| Несущая частота, Гц                                                               | $4800 \pm 1.5$                               |                |
| Напряжение питания переменного                                                    | $1 \pm 0.05$                                 | $2,5\pm0,125$  |
| тока датчика, В                                                                   |                                              |                |
| Диапазоны электрического сопро-                                                   | от 80 до 1000                                | от 300 до 1000 |
| тивления постоянному току под-                                                    |                                              |                |
| ключаемых датчиков, Ом                                                            |                                              |                |
| Диапазоны измерений коэффици-                                                     | ±10                                          | ±5             |
| ента преобразований, мВ/В                                                         |                                              |                |
| Частотный диапазон измерения, Гц                                                  | от 0 до 1600                                 |                |
| Нелинейность, % от диапазона из-<br>мерений, не более                             | 0,02                                         |                |

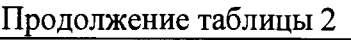

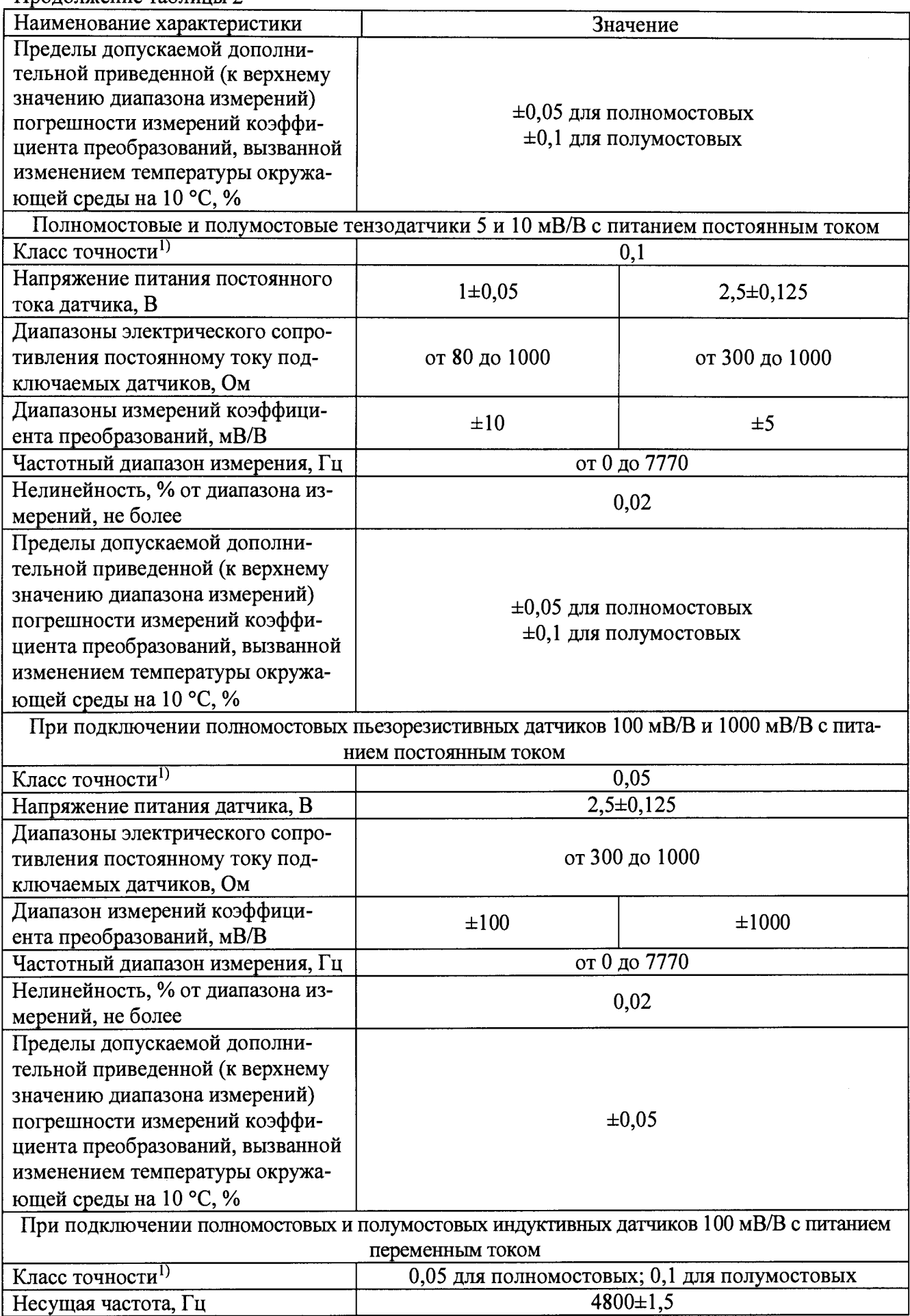

Продолжение таблицы 2 Наименование характеристики и Значение Значение Напряжение питания переменного тыпражение нитания переменного  $1 \pm 0.05$  2,5 $\pm 0.125$ Диапазоны электрического сопротивления постоянному току подключаемых датчиков, Ом от 80 до 1000 от 300 до 1000 Диапазоны измерений коэффици- $\mu$ аназовы измерений коэффици-<br>ента преобразований, мВ/В  $\pm 300$   $\pm 100$ Частотный диапазон измерения, Гц стати по того до 1600 Нелинейность, % от диапазона измерений, не более  $0,02$ Пределы допускаемой дополнительной приведенной (к верхнему значению диапазона измерений) погрешности измерений коэффициента преобразований, вызванной изменением температуры окружающей среды на 10 °С, %  $\pm 0.05$  для полномостовых  $\pm 0.1$  для полумостовых При подключении полномостовых индуктивных датчиков 1000 мВ/В с питанием переменным током Класс точности<sup>1)</sup>  $0,1$ Несущая частота, Гц  $4800 \pm 1.5$ Напряжение питания переменного  $\frac{1 \text{ln} \left( \frac{1}{1000} \right)}{1 \text{ln} \left( \frac{1}{1000} \right)}$  1±0,05 Диапазоны электрического сопротивления постоянному току подключаемых датчиков, Ом от 80 до 1000 Диапазоны измерений коэффици- $\mu$ маназоны измерений, мВ/В  $\pm 1000$ <br>ента преобразований, мВ/В Частотный диапазон измерения,  $\Gamma$ ц  $\vert$  странительно от 0 до 1600 Нелинейность, *%* от диапазона измерений, не более  $0,02$ Пределы допускаемой дополнительной приведенной (к верхнему значению диапазона измерений) погрешности измерений коэффициента преобразований, вызванной изменением температуры окружающей среды на 10 °С, %  $\pm 0.1$ При подключении датчиков перемещения LVDT (линейный дифференциальный трансформатор с переменным коэффициентом передачи) с питанием переменным током  $K$ ласс точности<sup>1)</sup> 0,1 Несущая частота, Гц  $4800 \pm 1,5$ Напряжение питания переменного  $\frac{1 \pm 0.05}{1 \pm 0.05}$  1±0.05 Диапазон электрического сопротивления постоянному току подключаемых датчиков, Ом от 4 до 33 Диапазон измерений коэффициента  $\mu$ ианазон измерений коэффициента  $\pm 3000$  преобразований, мВ/В

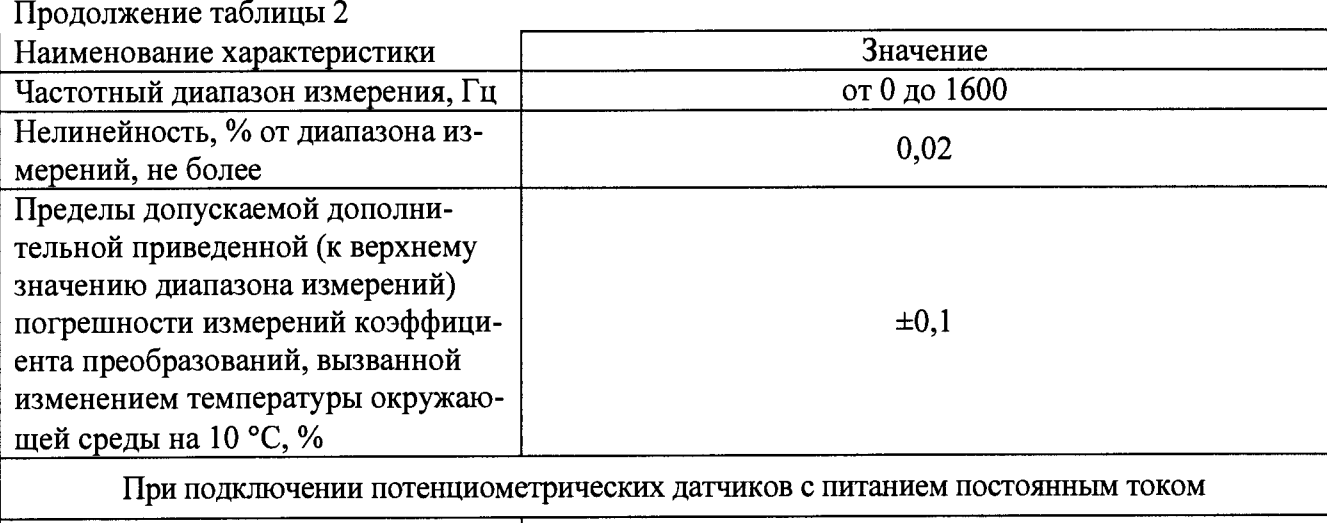

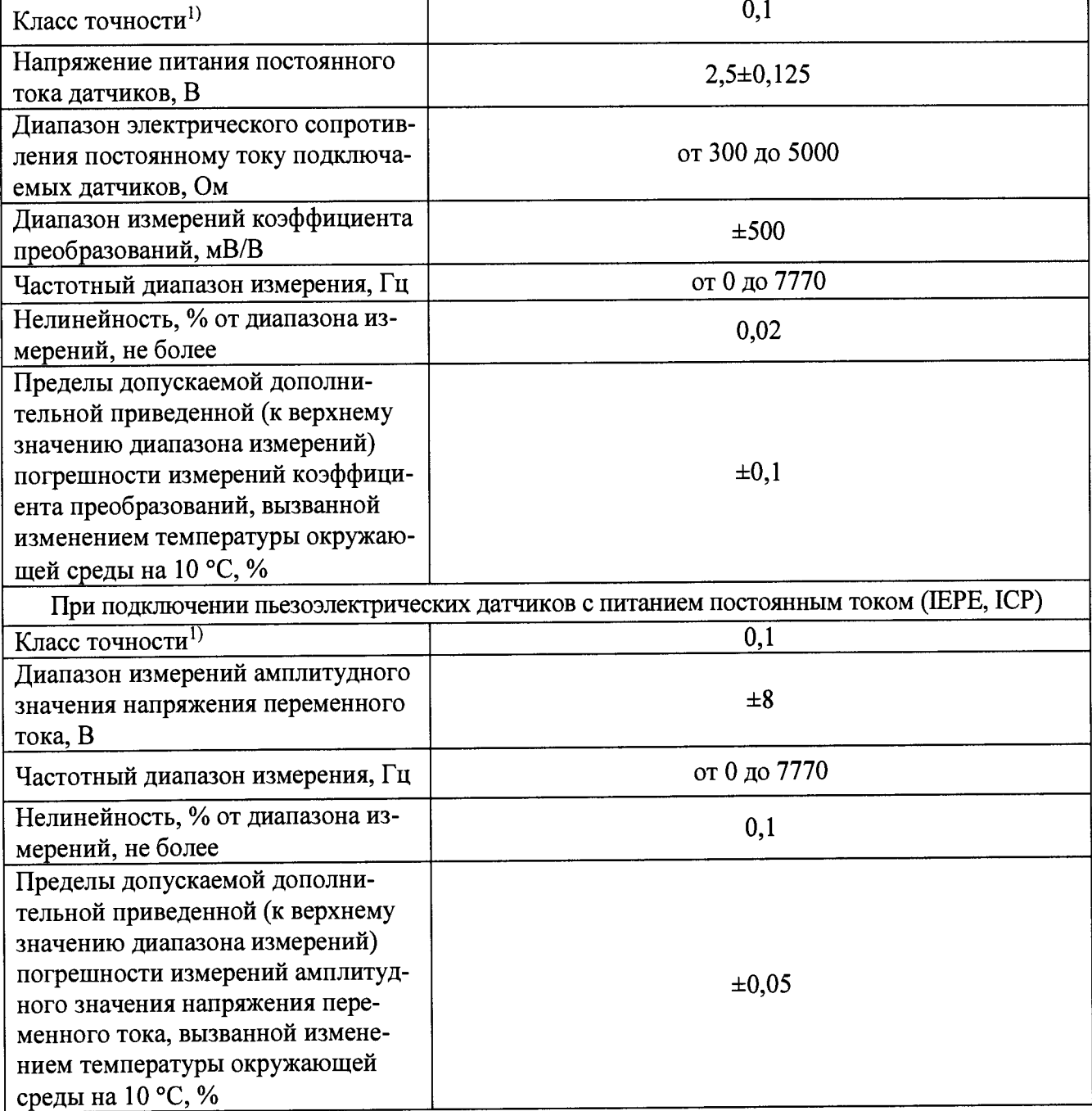

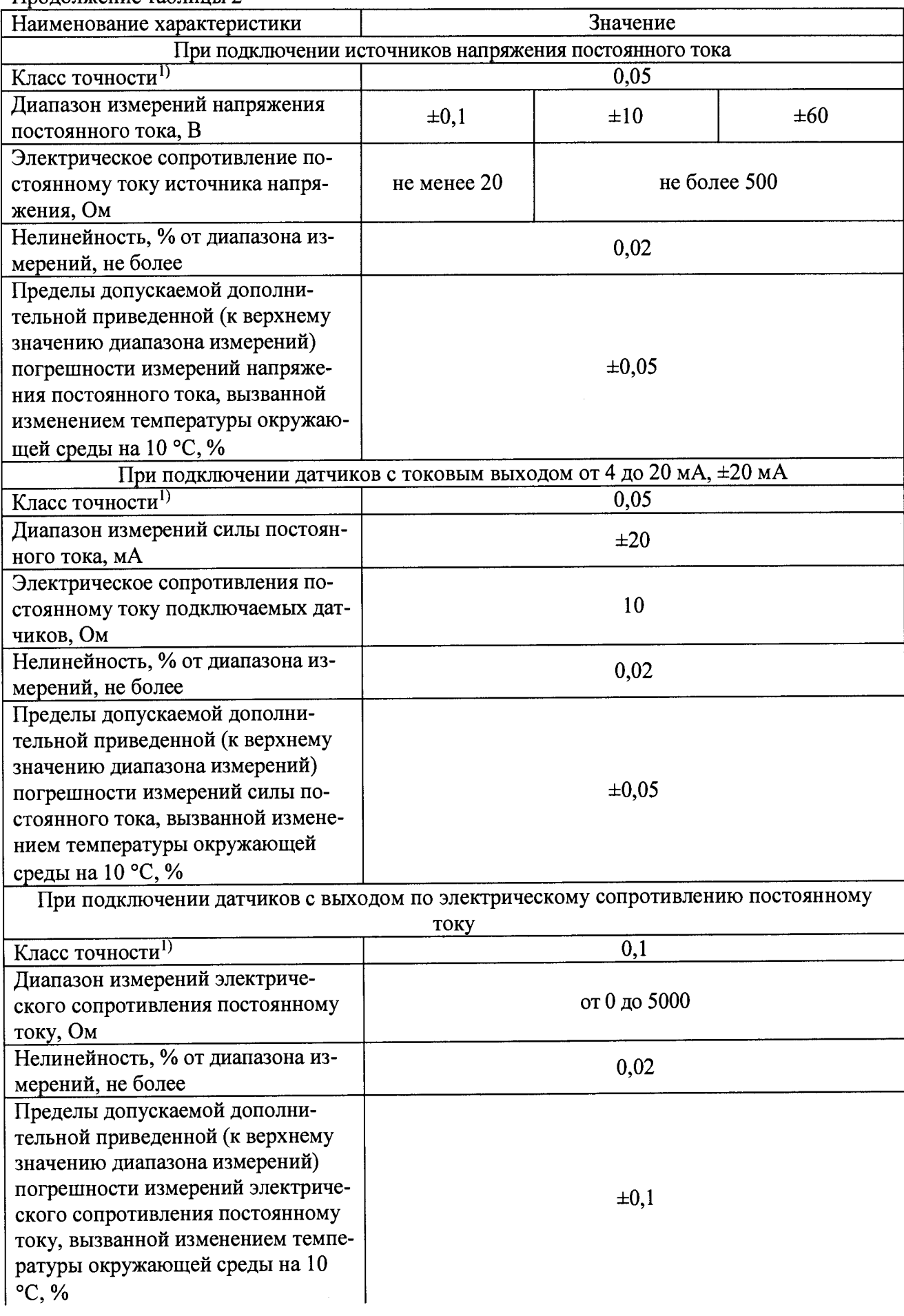

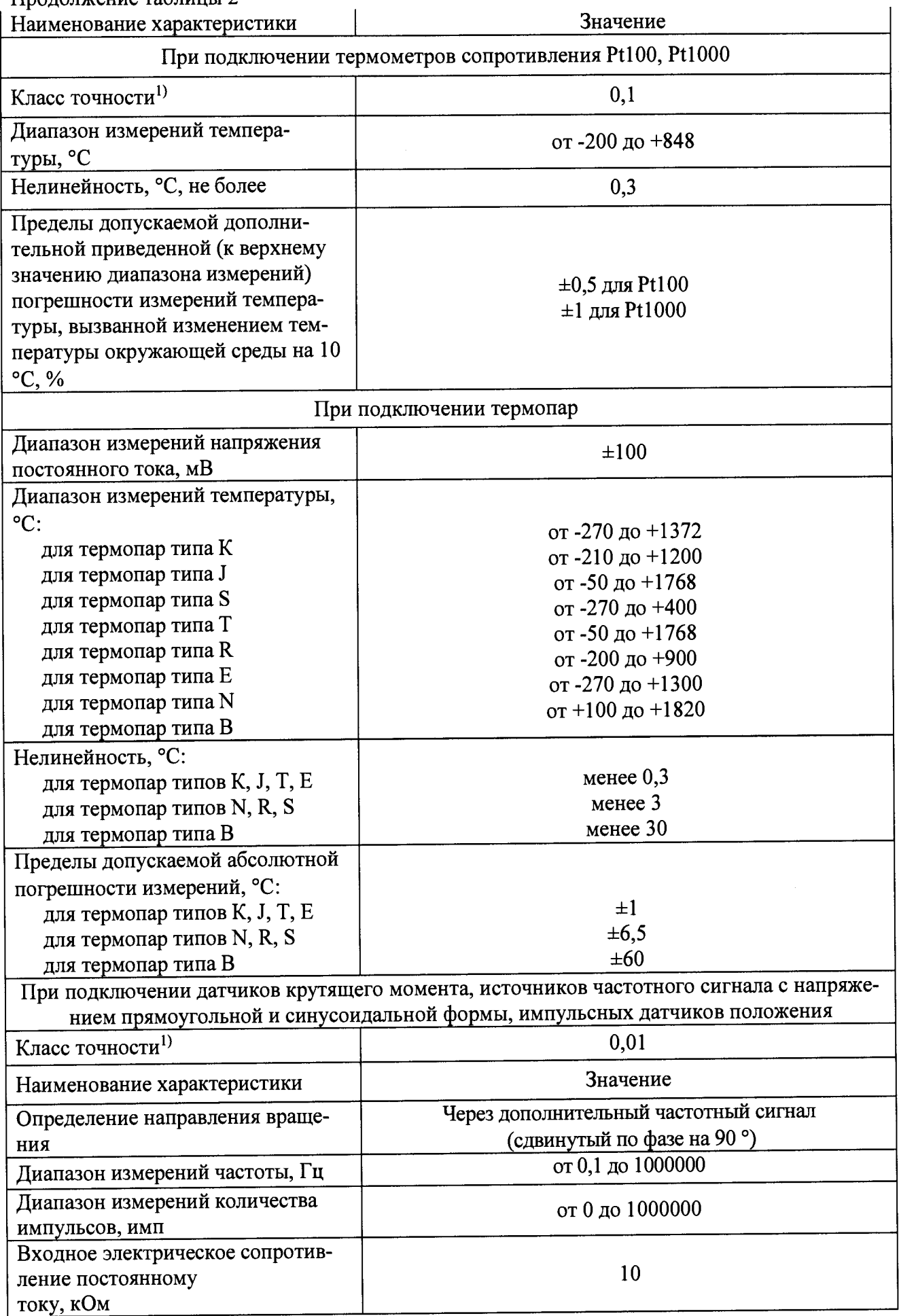

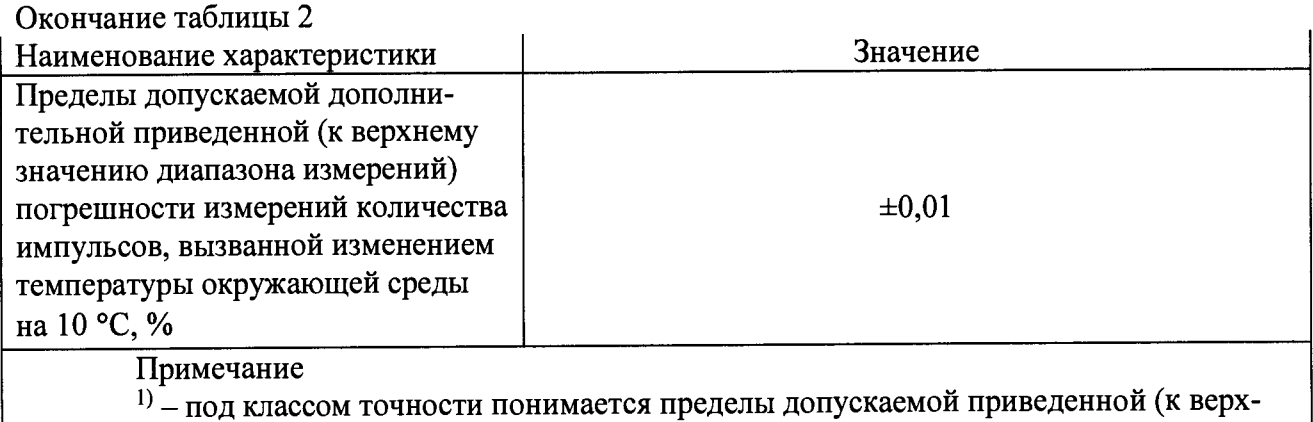

нему значению диапазону измерений) погрешности

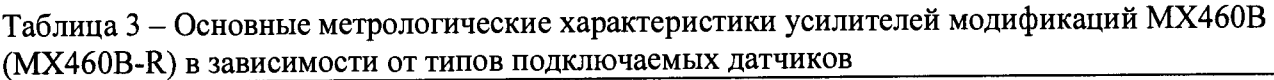

| Наименование характеристики                                                                                                    | Значение                            |  |
|----------------------------------------------------------------------------------------------------|-------------------------------------|--|
| При подключении датчиков крутящего момента, источников частотного сигнала,                                                                                                    |                                     |  |
| импульсных датчиков положения, датчиков скорости                                                                                                    |                                     |  |
| Класс точности <sup>1)</sup>                                                                                                    | 0,01                                |  |
| Напряжение питания постоянного<br>тока датчиков, В                                                                                                    | от 5 до 24                          |  |
| Диапазоны измерений частоты, Гц:<br>$-$ на входе RS485<br>на входе переменного напряжения                                                                                                    | от 0,1 до 1000000<br>от 10 до 50000 |  |
| Входное электрическое сопротивле-<br>ние постоянному току, кОм:<br>- на входе RS485<br>на входе переменного напряжения                                                                                                  | более 45<br>более 100               |  |
| Диапазон измерений количества им-<br>пульсов, имп                                                                                                    | ±2000000                            |  |
| Пределы допускаемой дополнитель-<br>ной приведенной (к верхнему значе-<br>нию диапазона измерений) погрешно-<br>сти измерений количества импульсов,<br>вызванной изменением температуры<br>окружающей среды на 10 °С, % | $\pm 0.01$                          |  |
| Примечание<br>$1)$ - под классом точности понимается пределы допускаемой приведенной (к верх-<br>нему значению диапазону измерений) погрешности                                                                         |                                     |  |

Таблица 4 - Основные метрологические характеристики усилителей модификаций MX1601B<br>(MX1601B-R) в зависимости от типов подключаемых датчиков

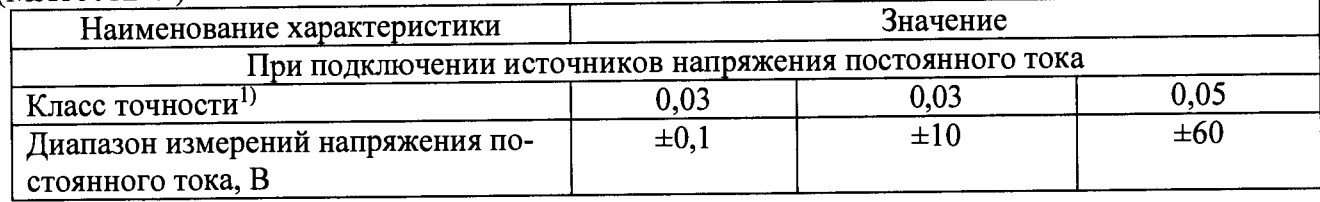

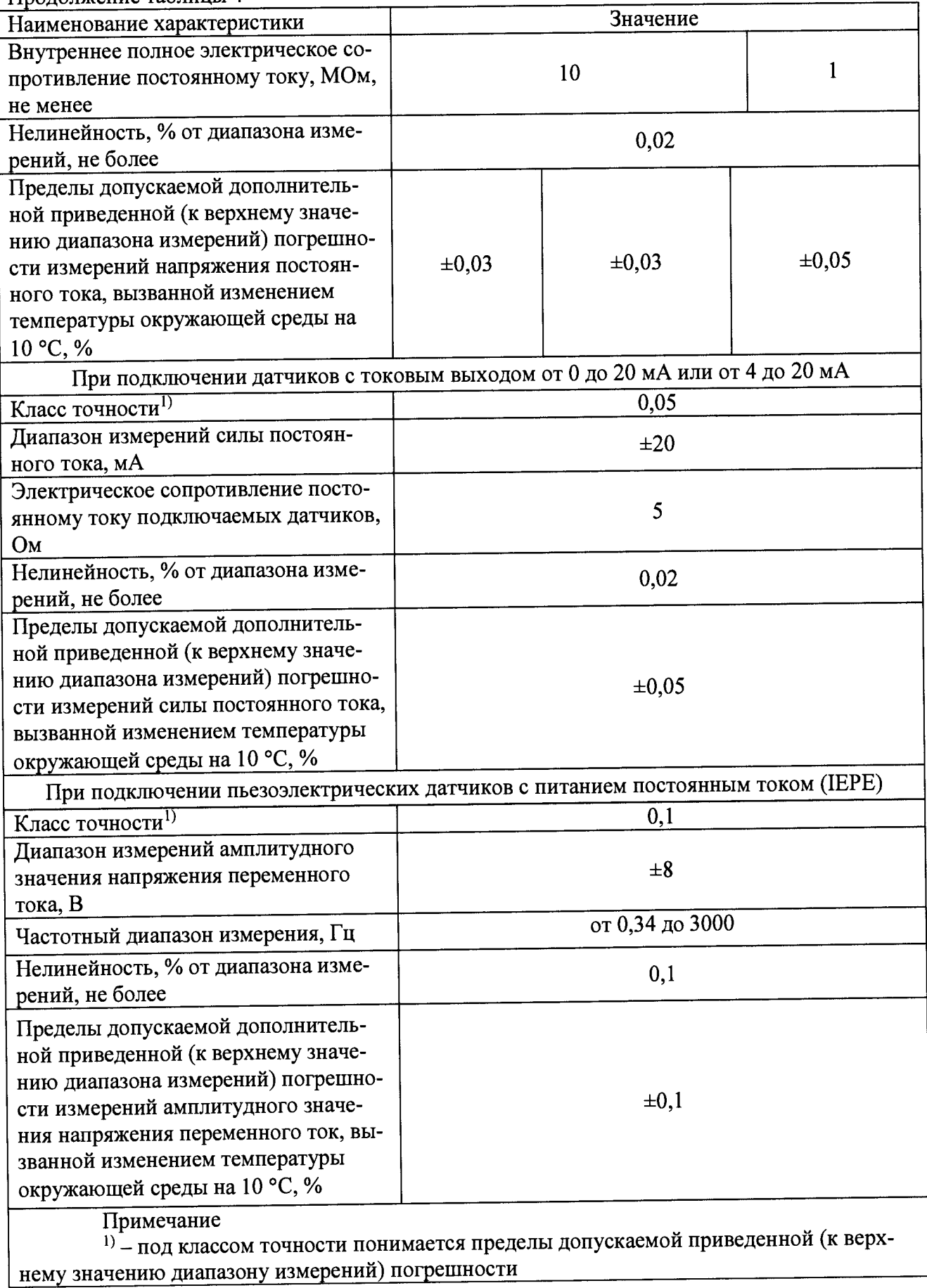

Таблица 5 - Основные метрологические характеристики усилителей модификаций МХ1609ТВ, МХ1609КВ (MX1609KB-R) в зависимости от типов подключаемых датчиков

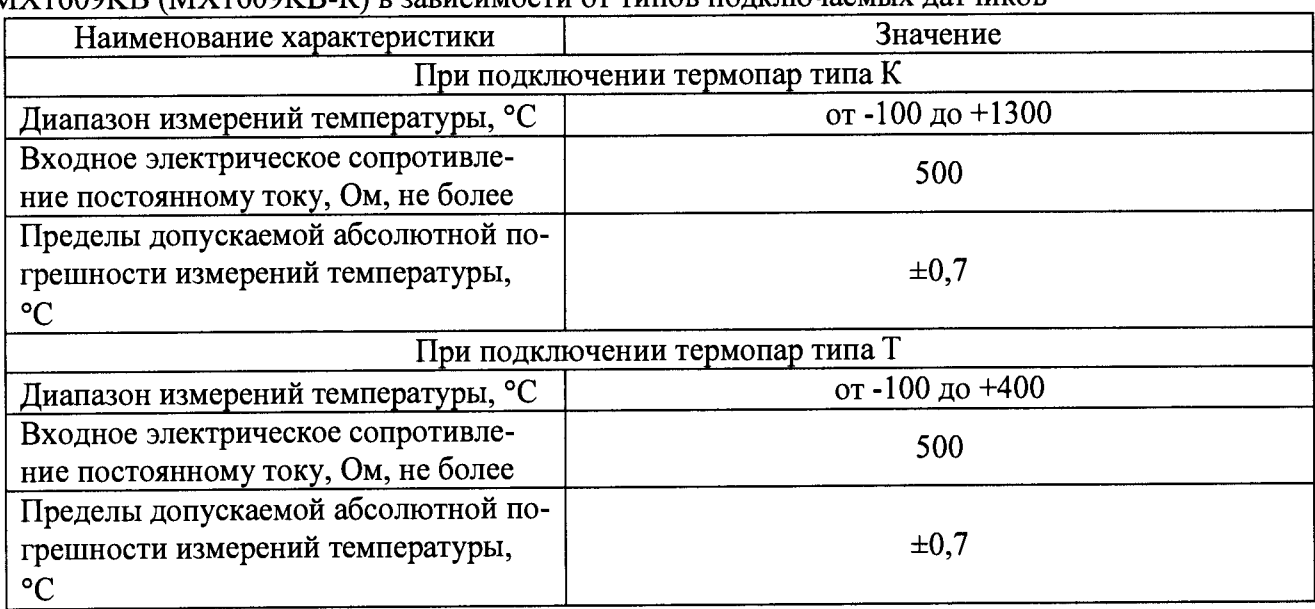

Таблица 6 - Основные метрологические характеристики усилителей модификаций МХ403В в зависимости от типов подключаемых датчиков

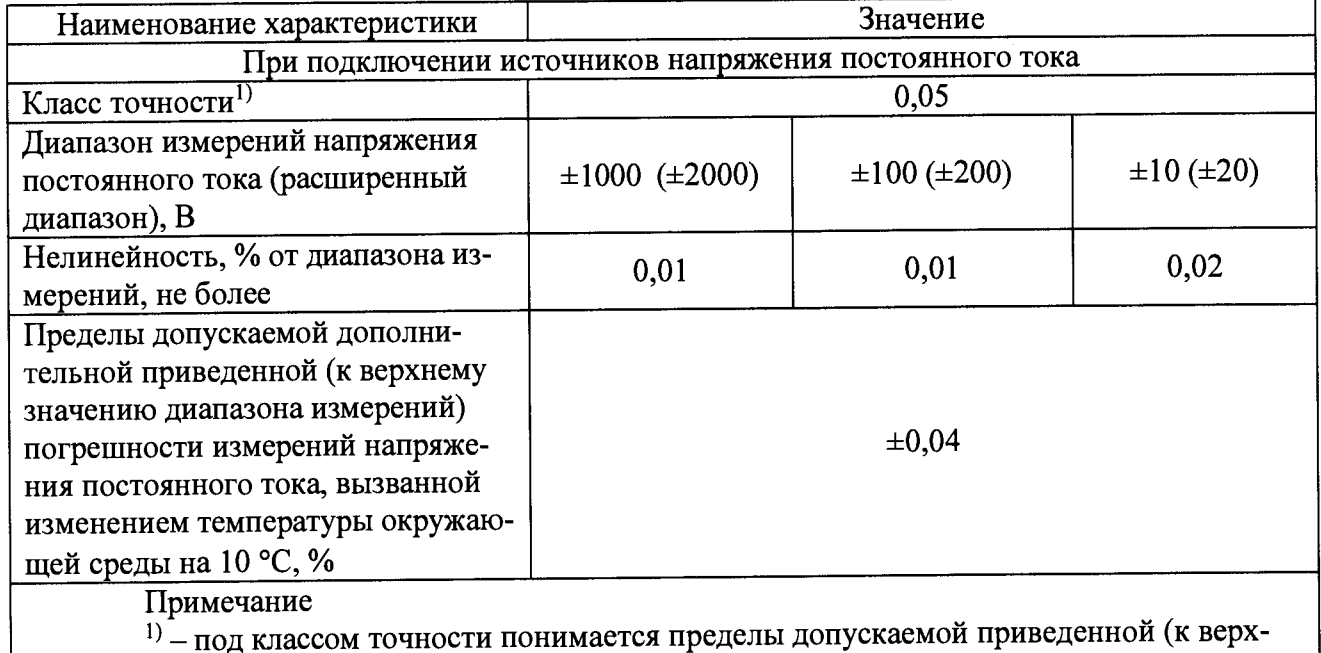

нему значению диапазону измерений) погрешности

Таблица 7 - Основные метрологические характеристики усилителей модификации МХ1615В (MX1615B-R), МХ1616В в зависимости от типов подключаемых датчиков

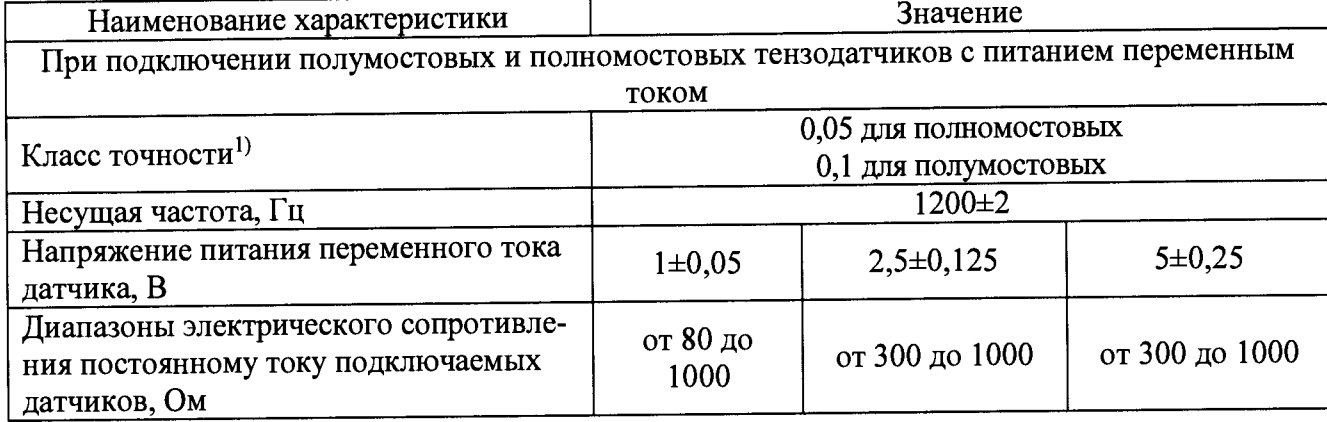

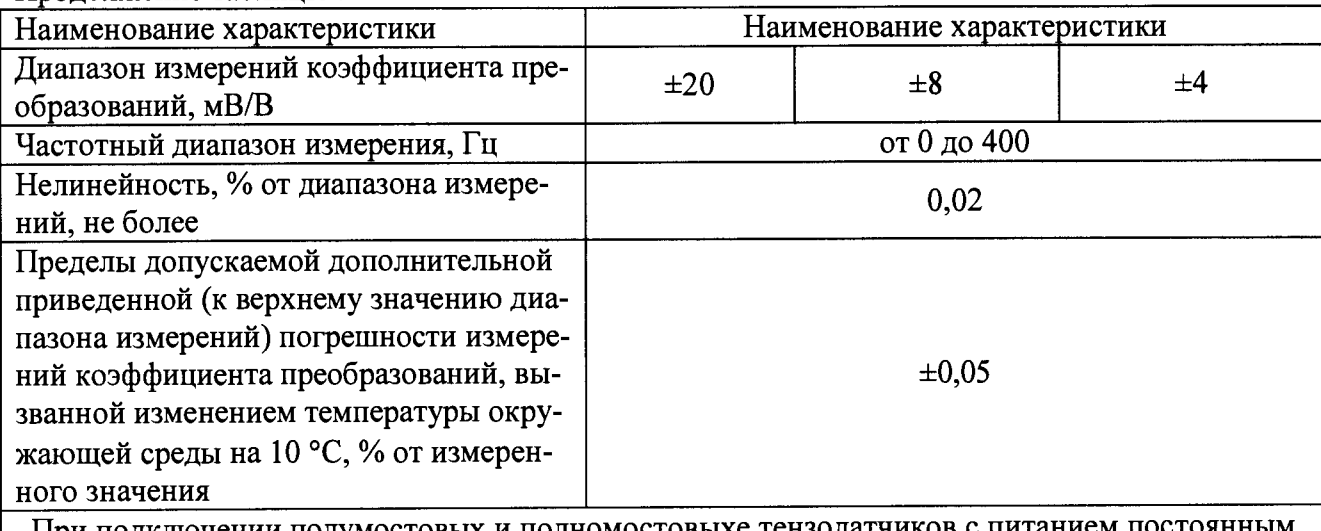

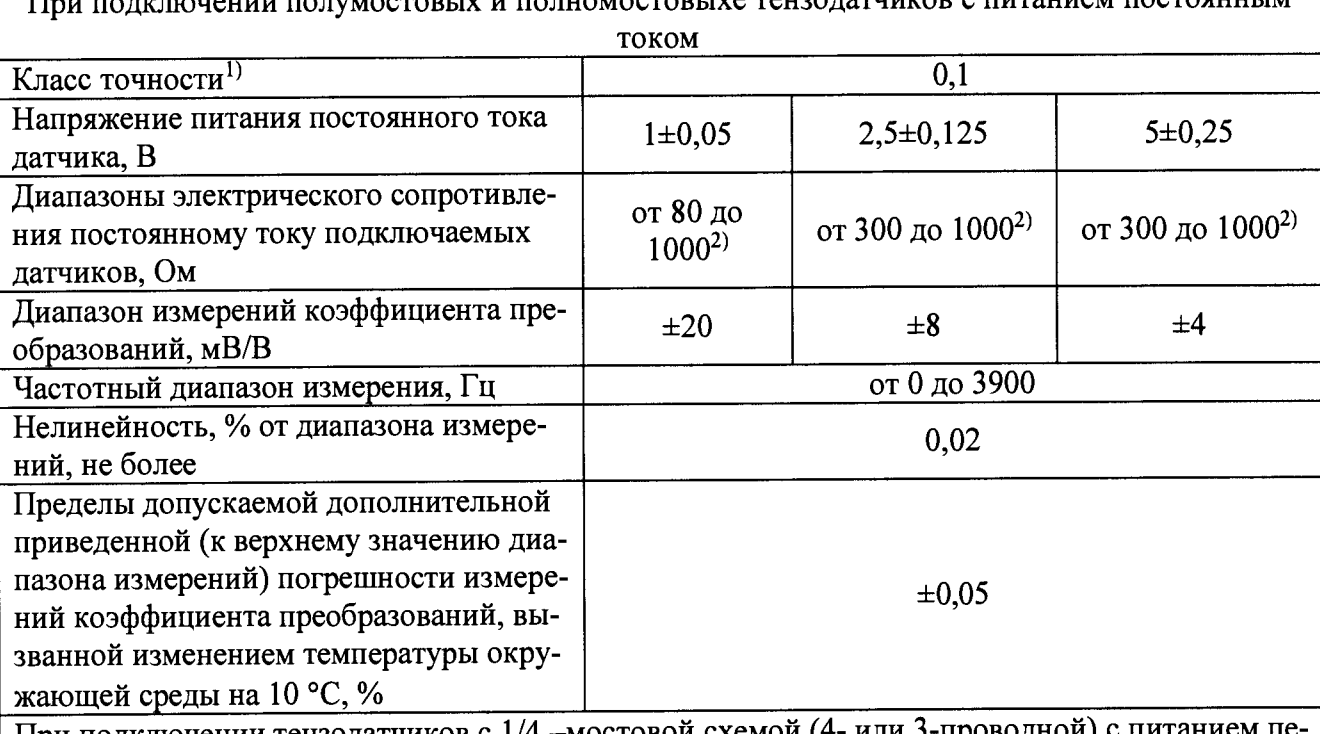

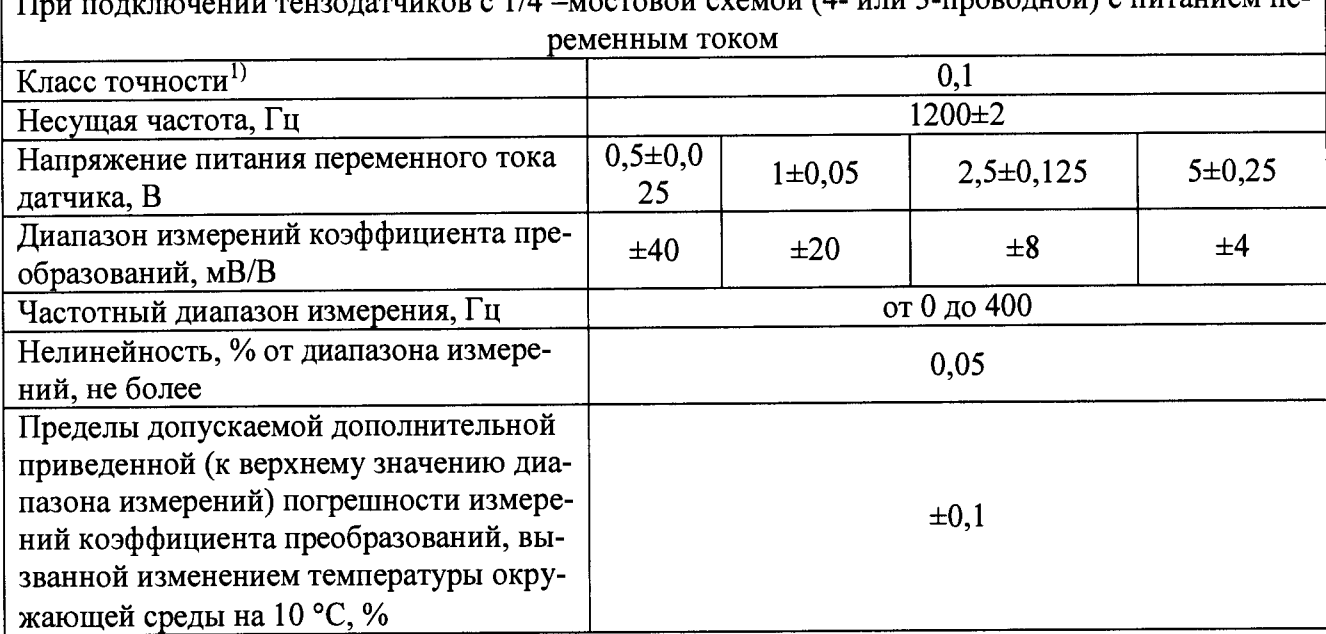

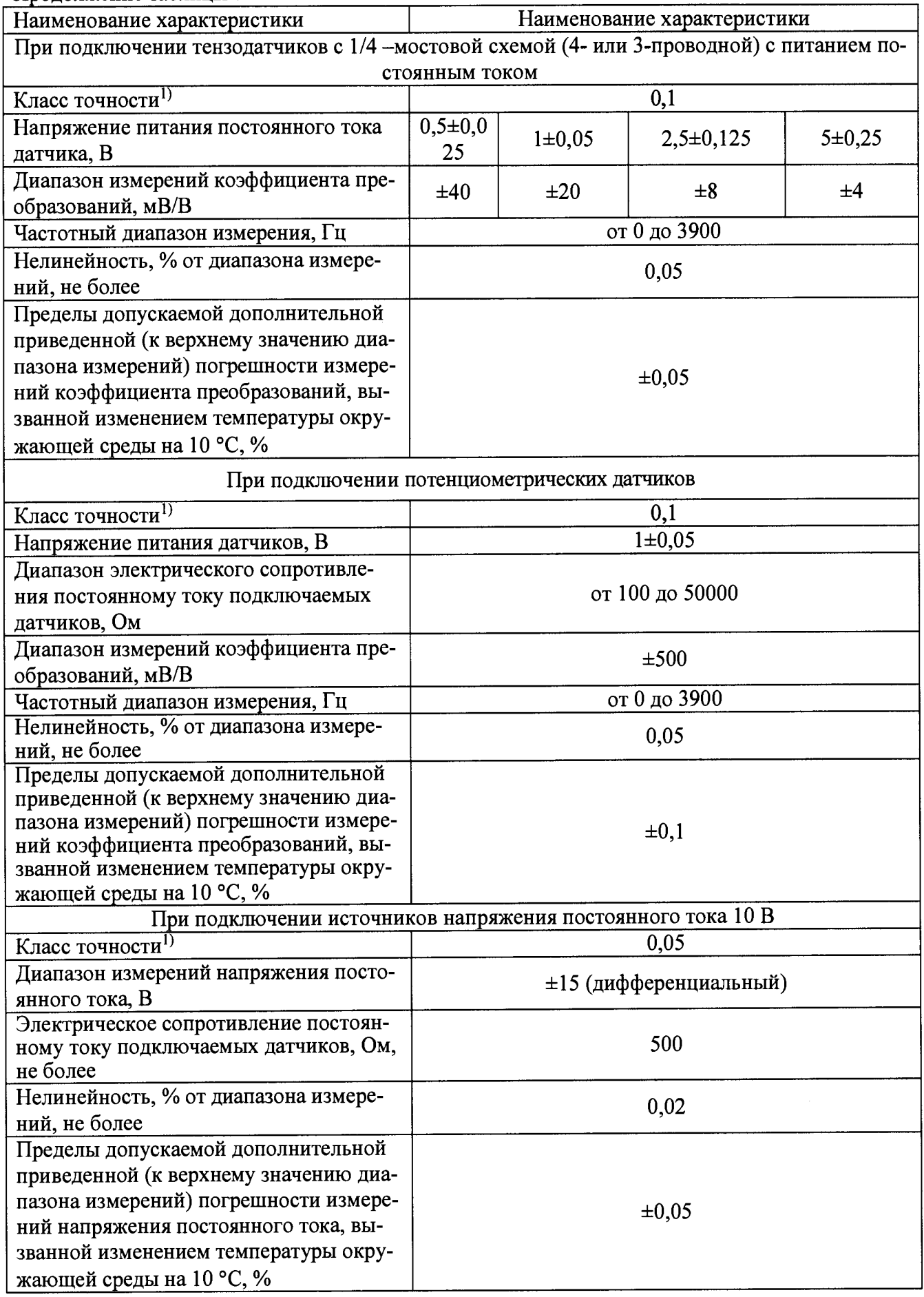

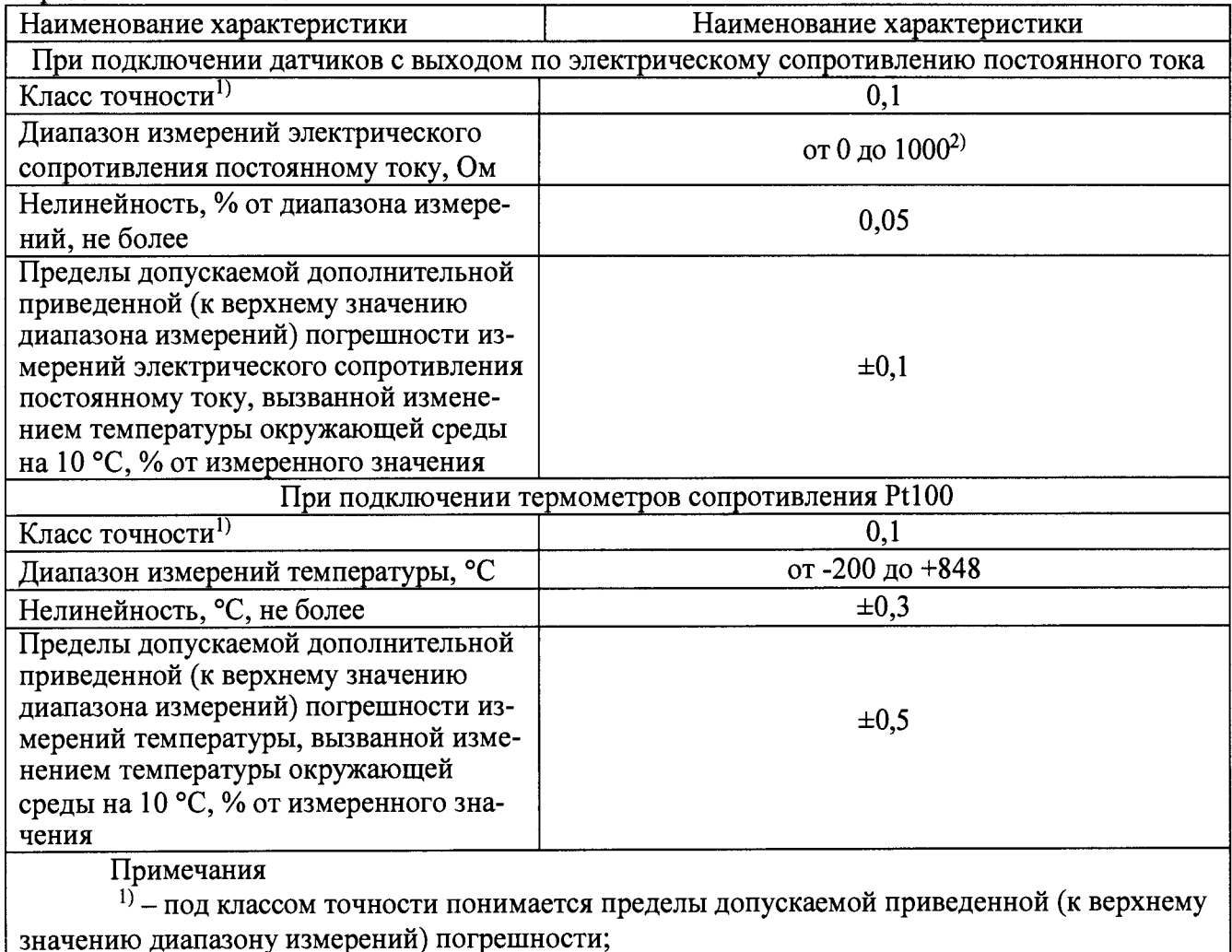

 $^{20}$  измерительный диапазон модулируется до 5 кОм, в этом случае класс точности равен $2$ 

Таблица 8 - Основные метрологические характеристики усилителей модификаций МХ809В в зависимости от типов подключаемых датчиков

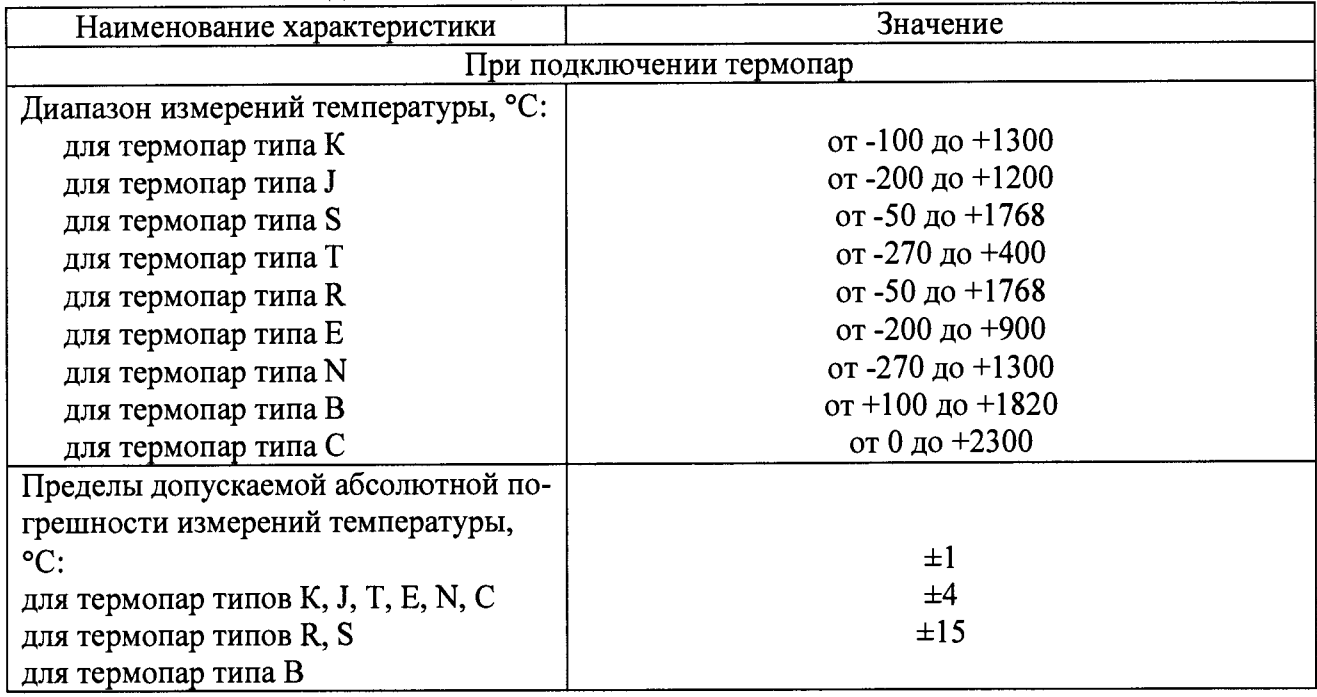

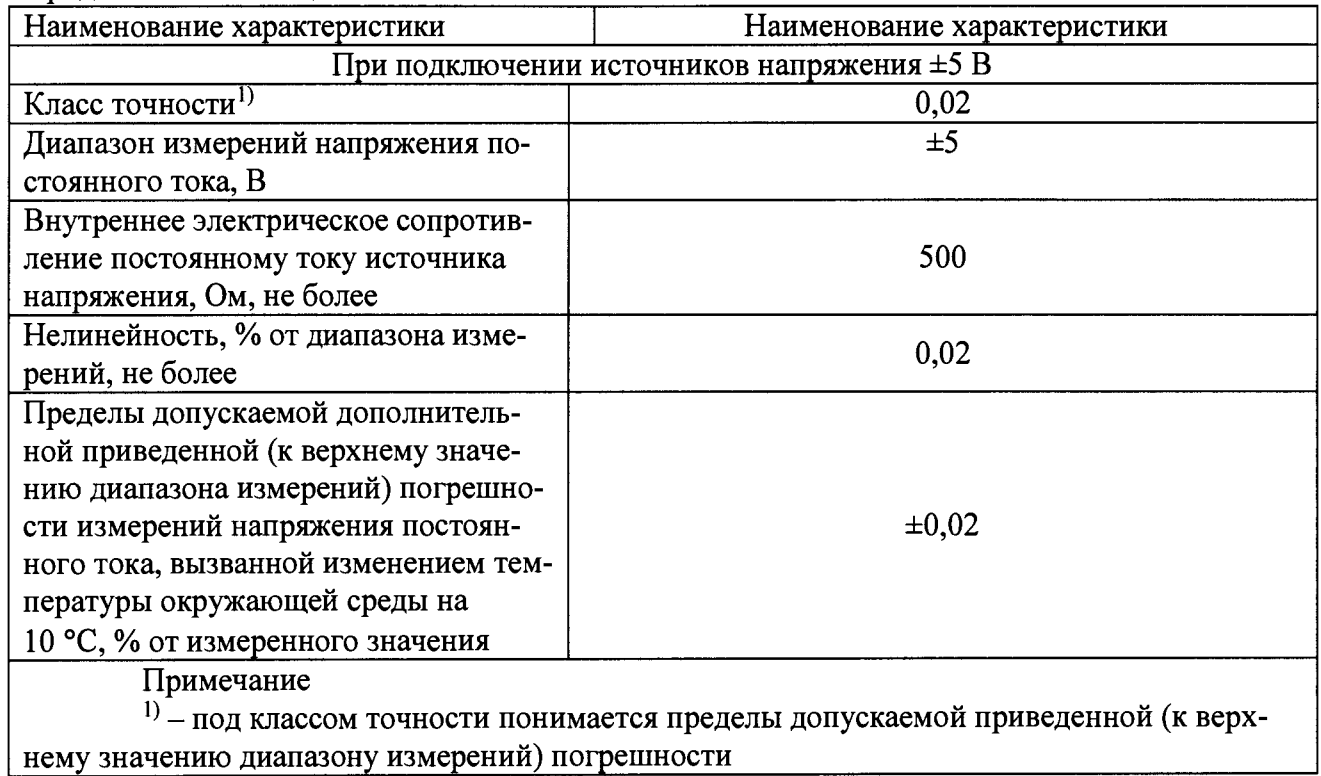

Таблица 9 - Основные метрологические характеристики усилителей модификации МХ430В в зависимости от типов подключаемых датчиков

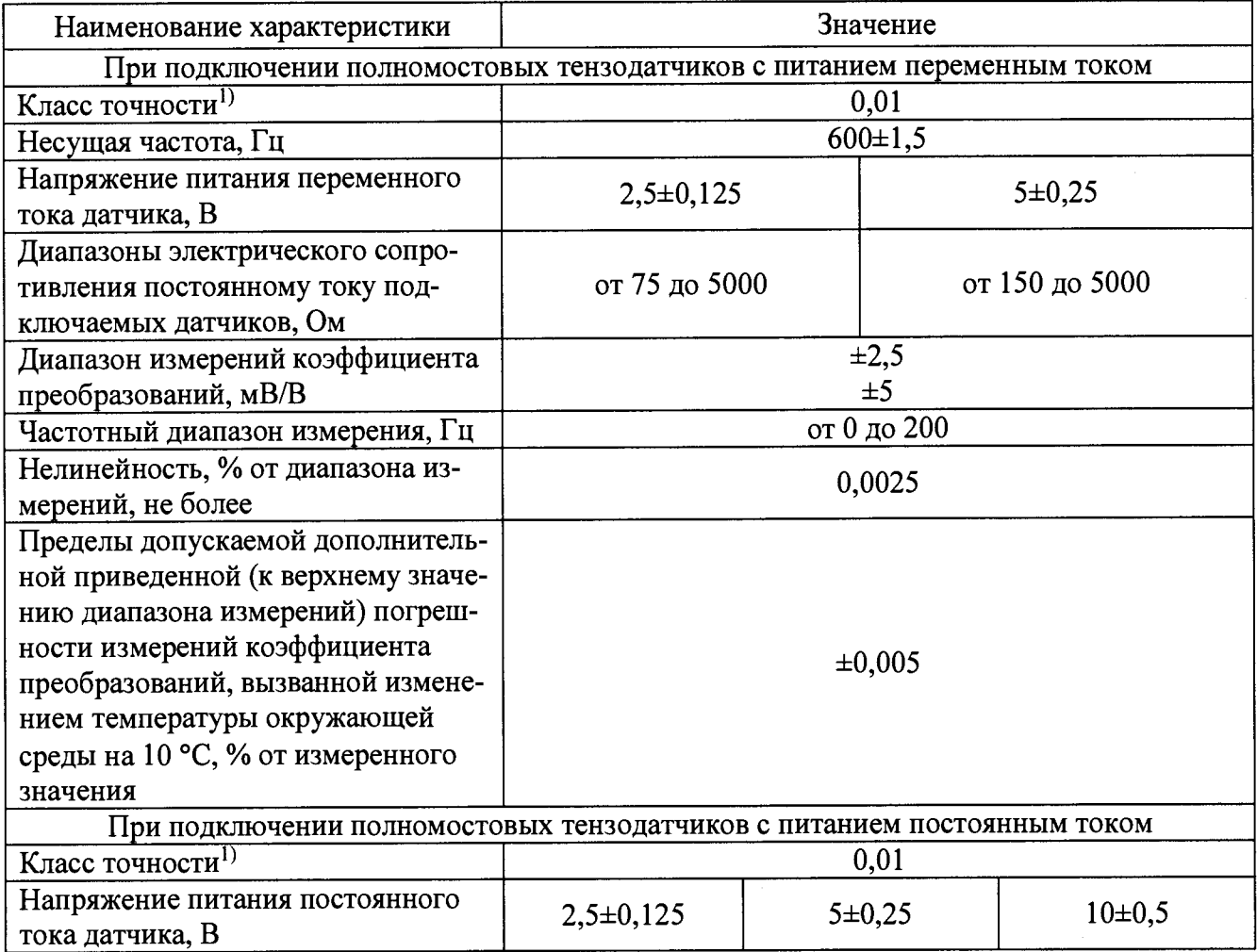

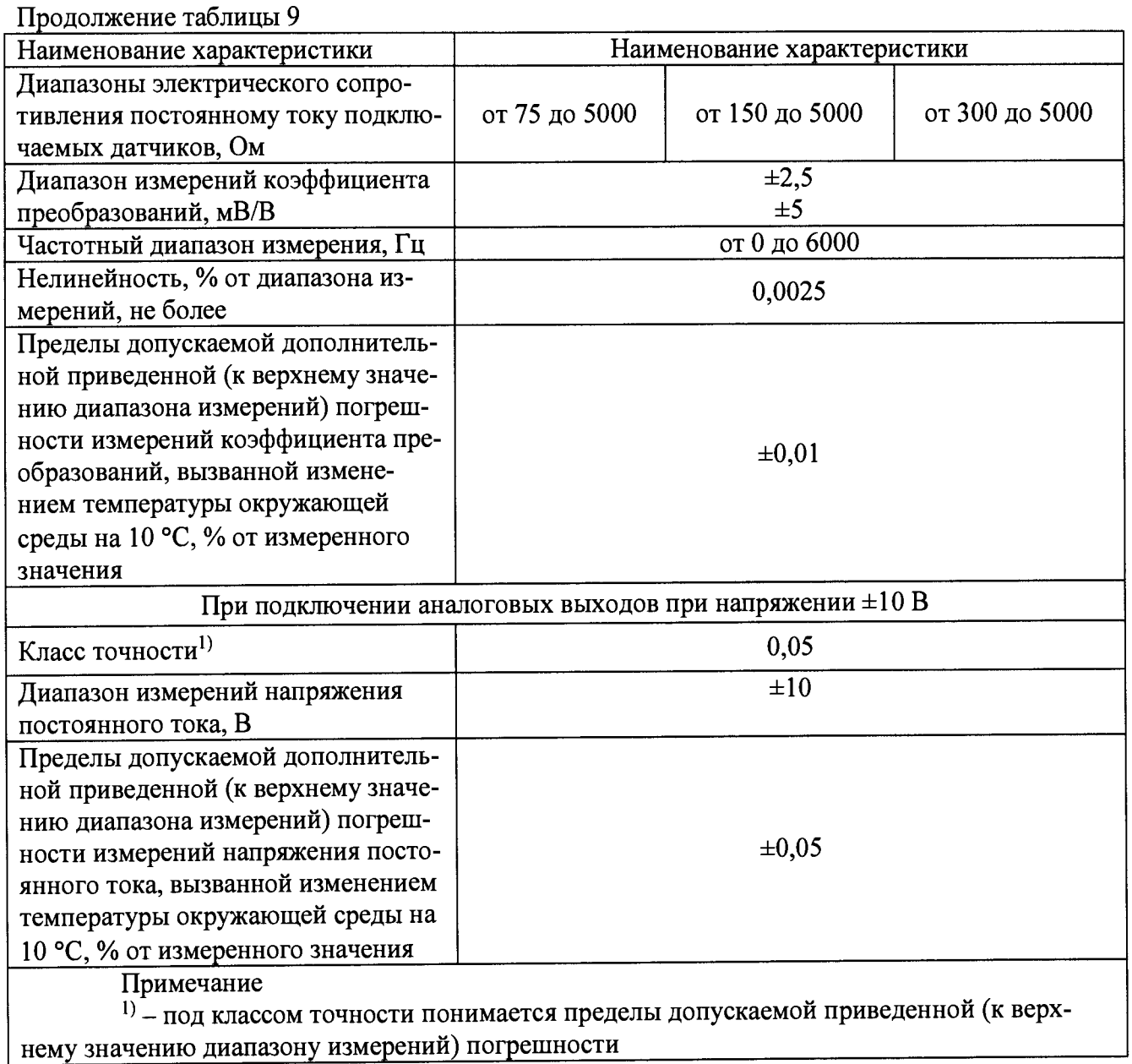

Таблица 10 - Основные метрологические характеристики усилителей модификации

МХ238В в зависимости от типов подключаемых датчиков

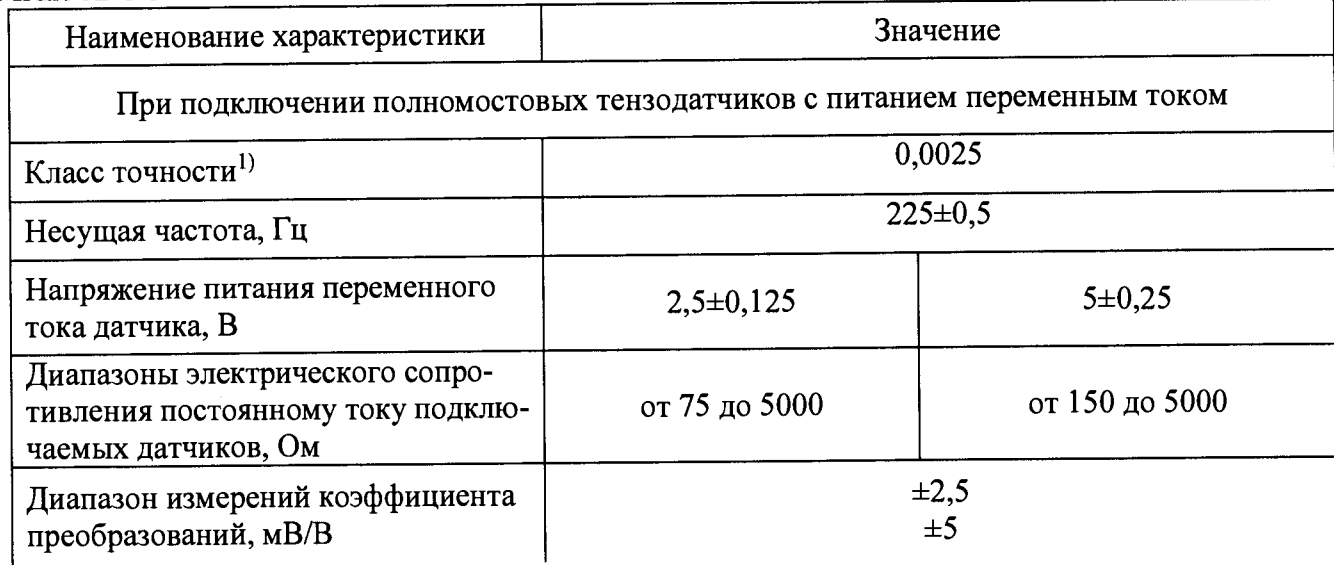

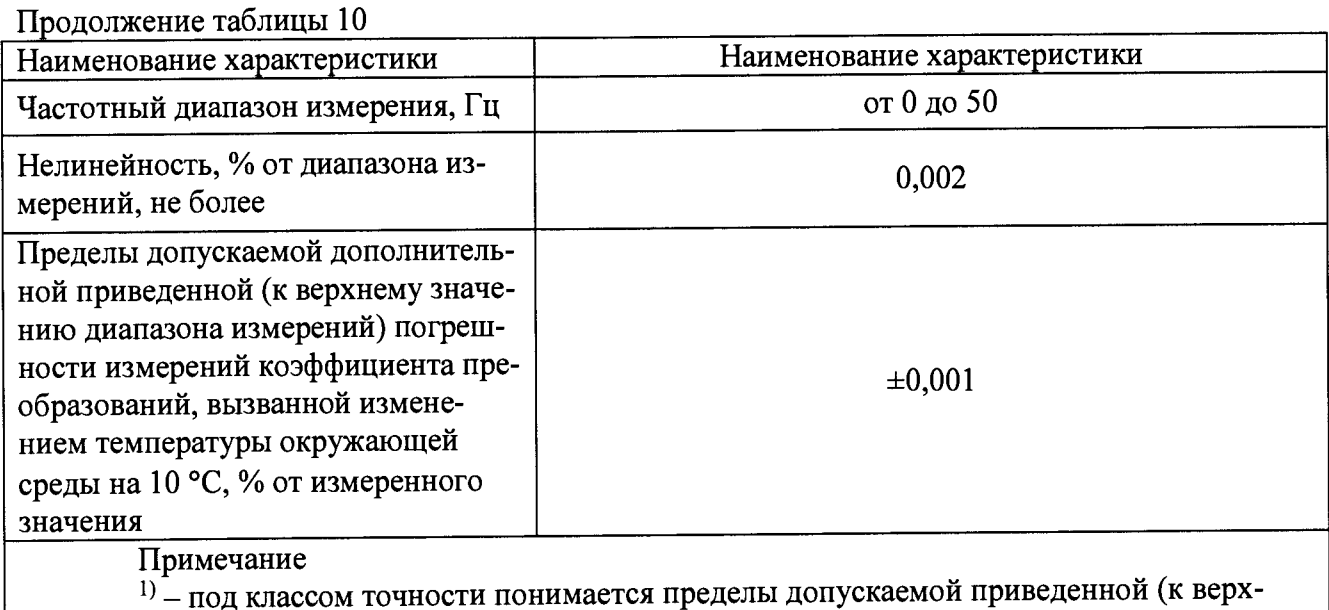

нему значению диапазону измерений) погрешности

Таблица 11 - Основные метрологические характеристики усилителей модификации МХ411В-R в зависимости от типов подключаемых датчиков

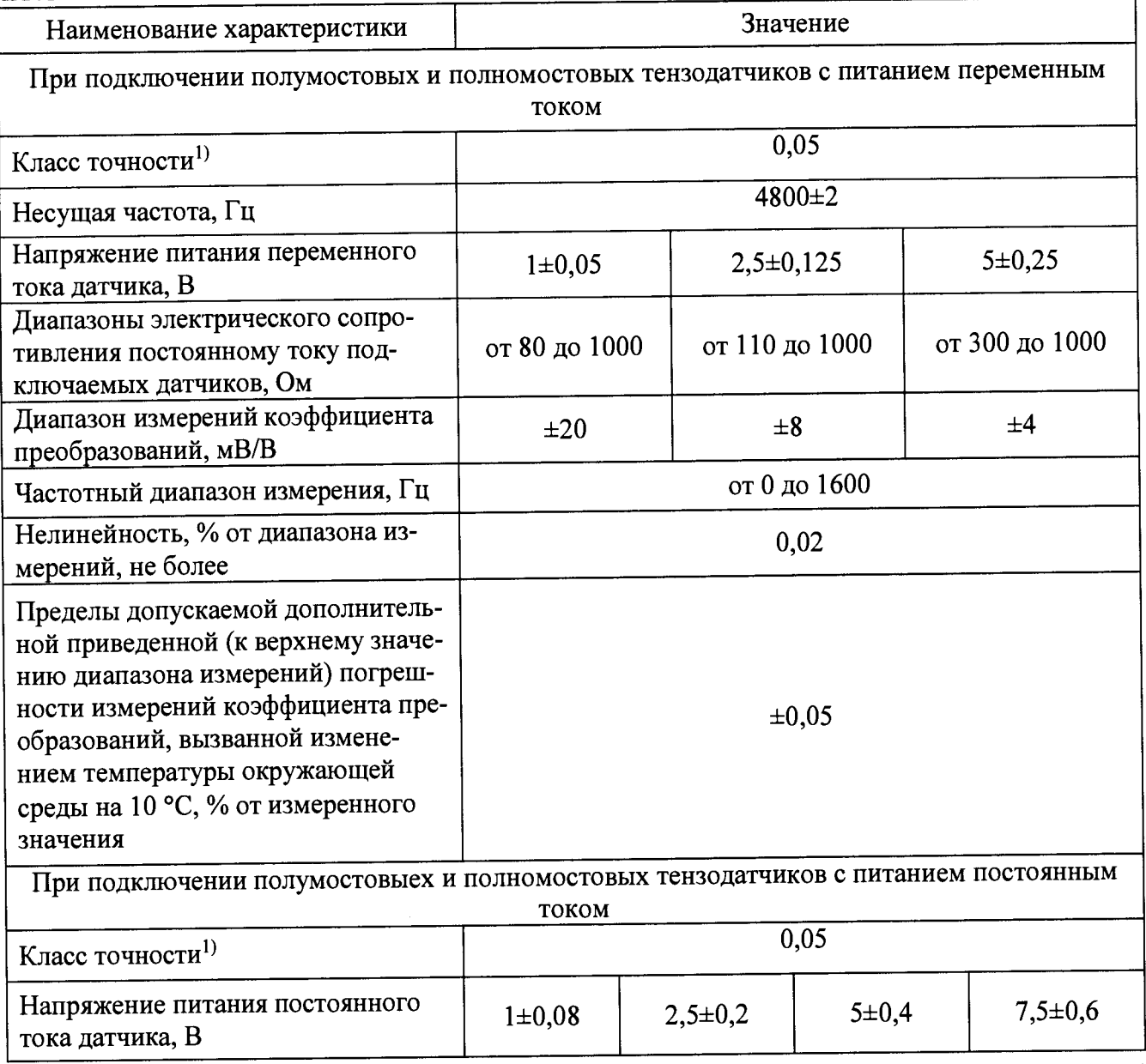

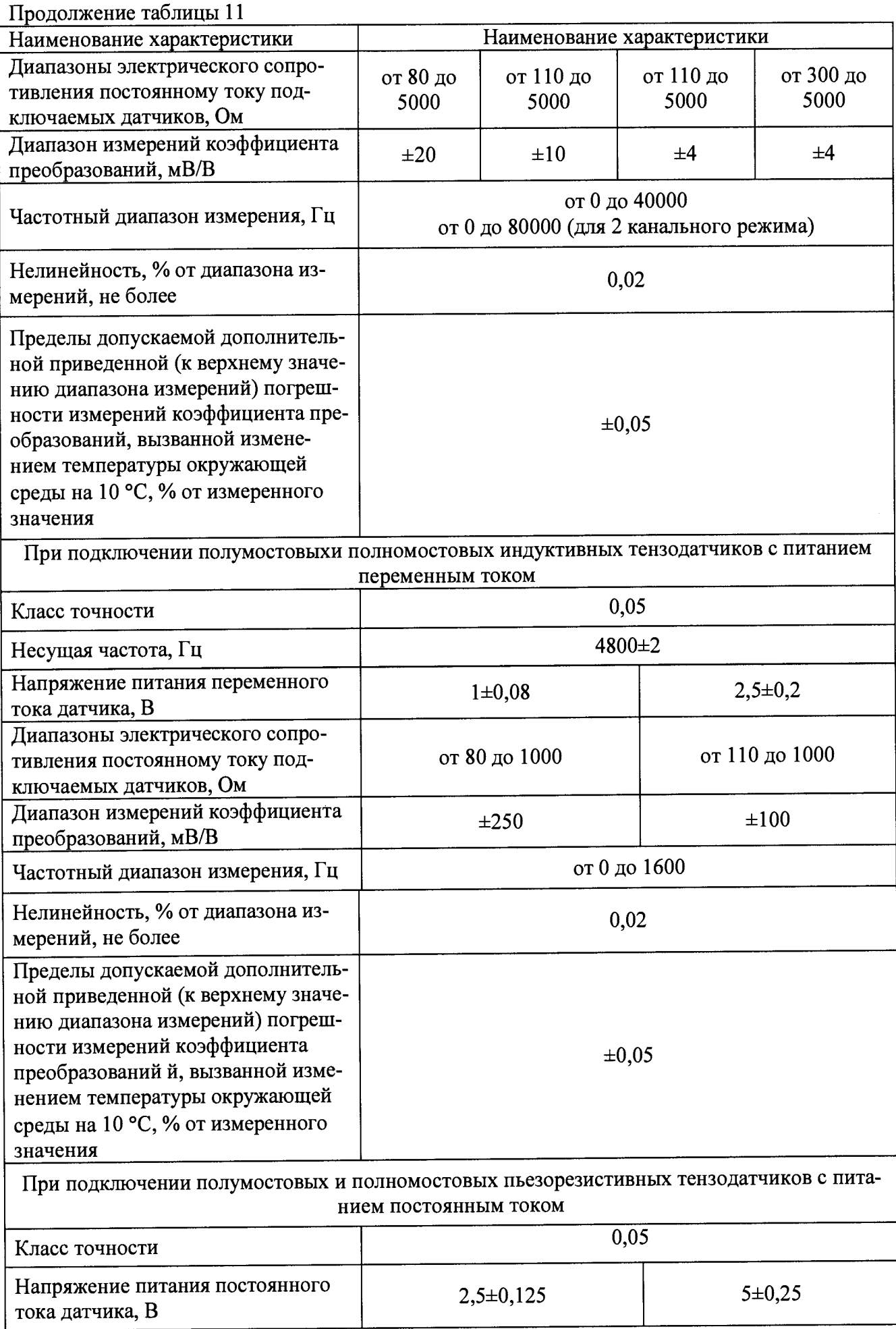

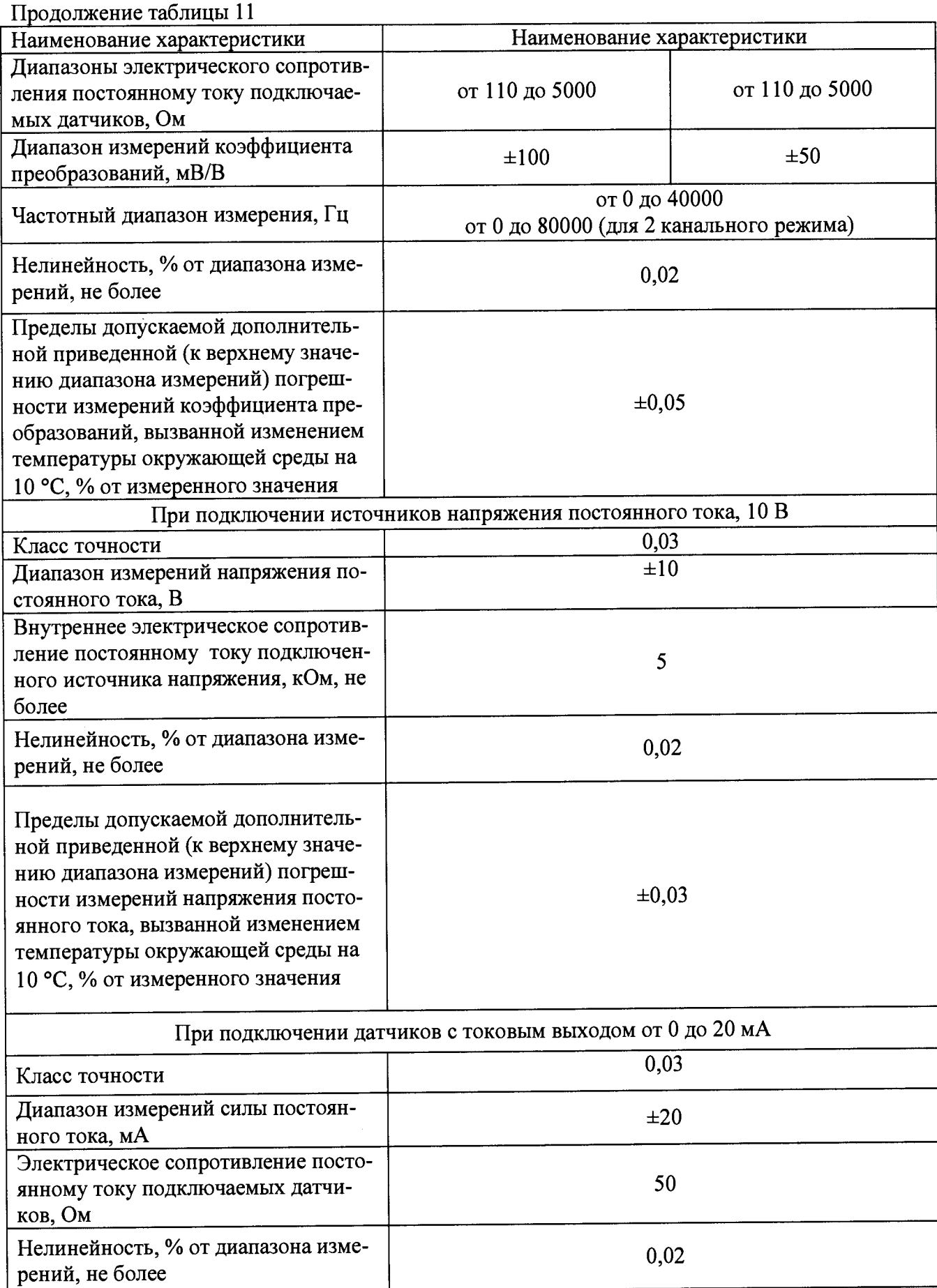

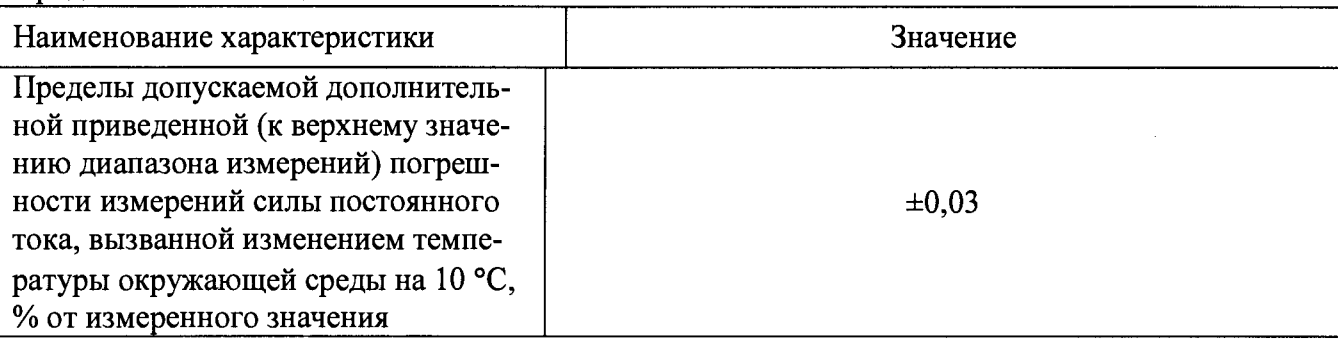

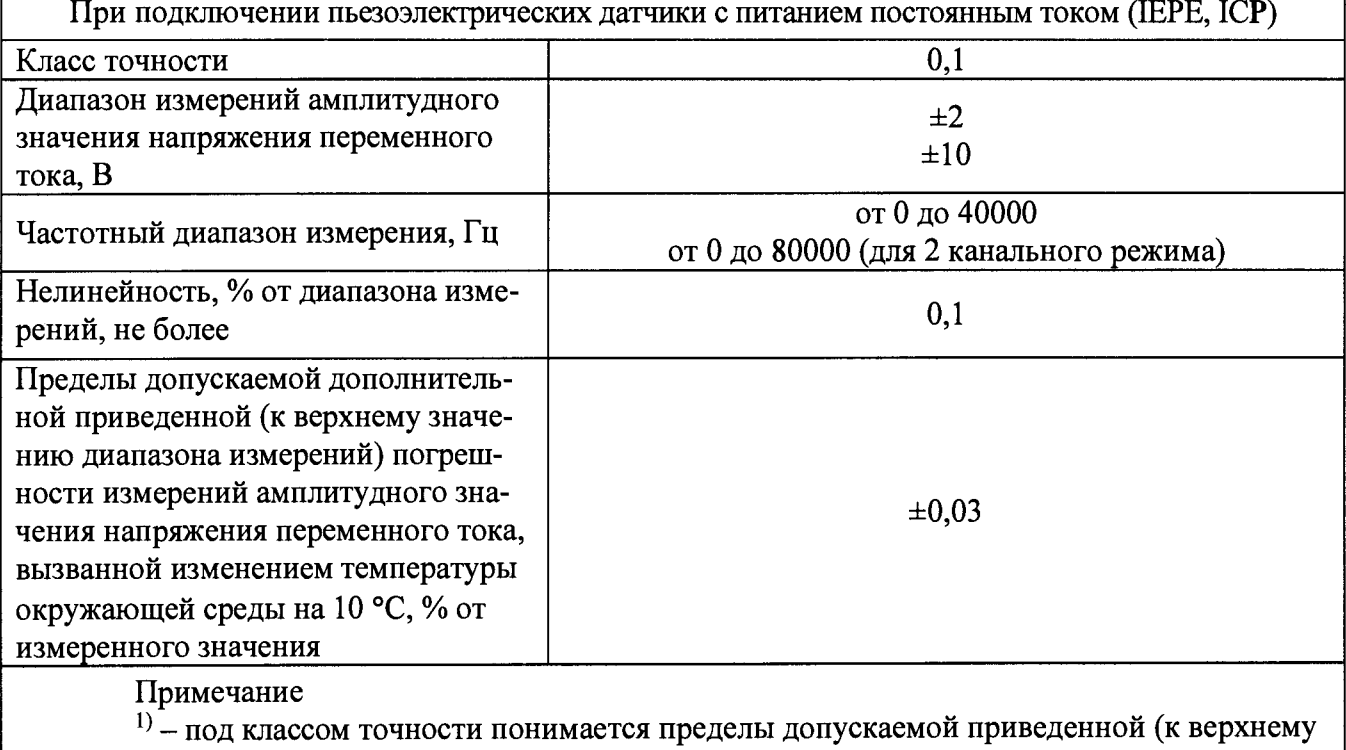

значению диапазону измерений) погрешности

# <span id="page-22-0"></span>2 ОПЕРАЦИИ ПОВЕРКИ

2.1 При проведении поверки выполняют операции, указанные в таблице 12.

Таблица 12

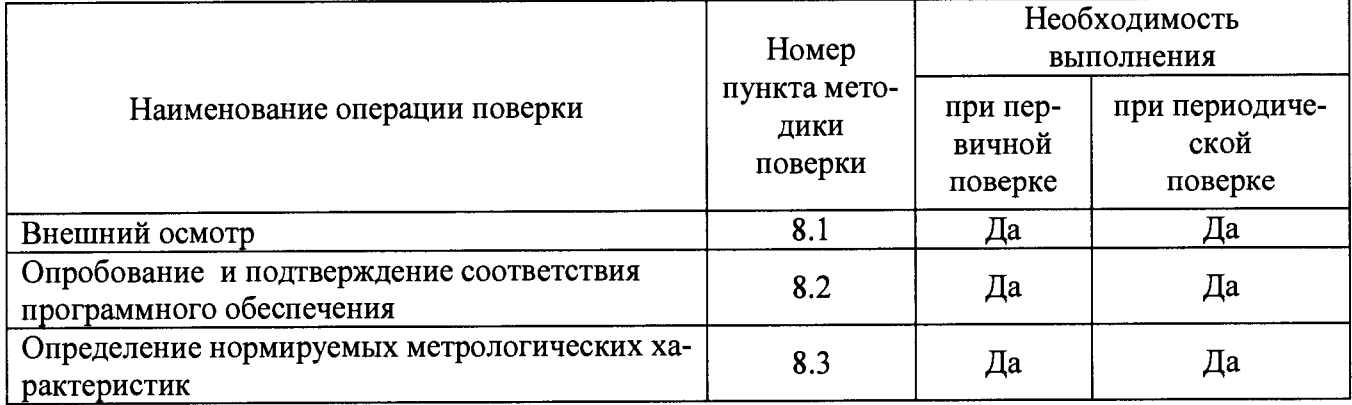

2.2 Последовательность проведения операций поверки обязательна.

2.3 При получении отрицательного результата в процессе выполнения любой из операций поверки усилитель бракуют и его поверку прекращают.

#### **3 СРЕДСТВА ПОВЕРКИ**

3.1 При проведении поверки рекомендуется применять средства поверки, приведённые в таблице 13.  $\blacksquare$ 

3.2 Применяемые средства поверки должны быть исправны, средства измерений поверены и иметь действующие документы о поверке. Испытательное оборудование должно быть аттестовано.

3.3 Допускается применение аналогичных средств поверки, обеспечивающих определение метрологических характеристик, поверяемых средств измерений с требуемой точностью.

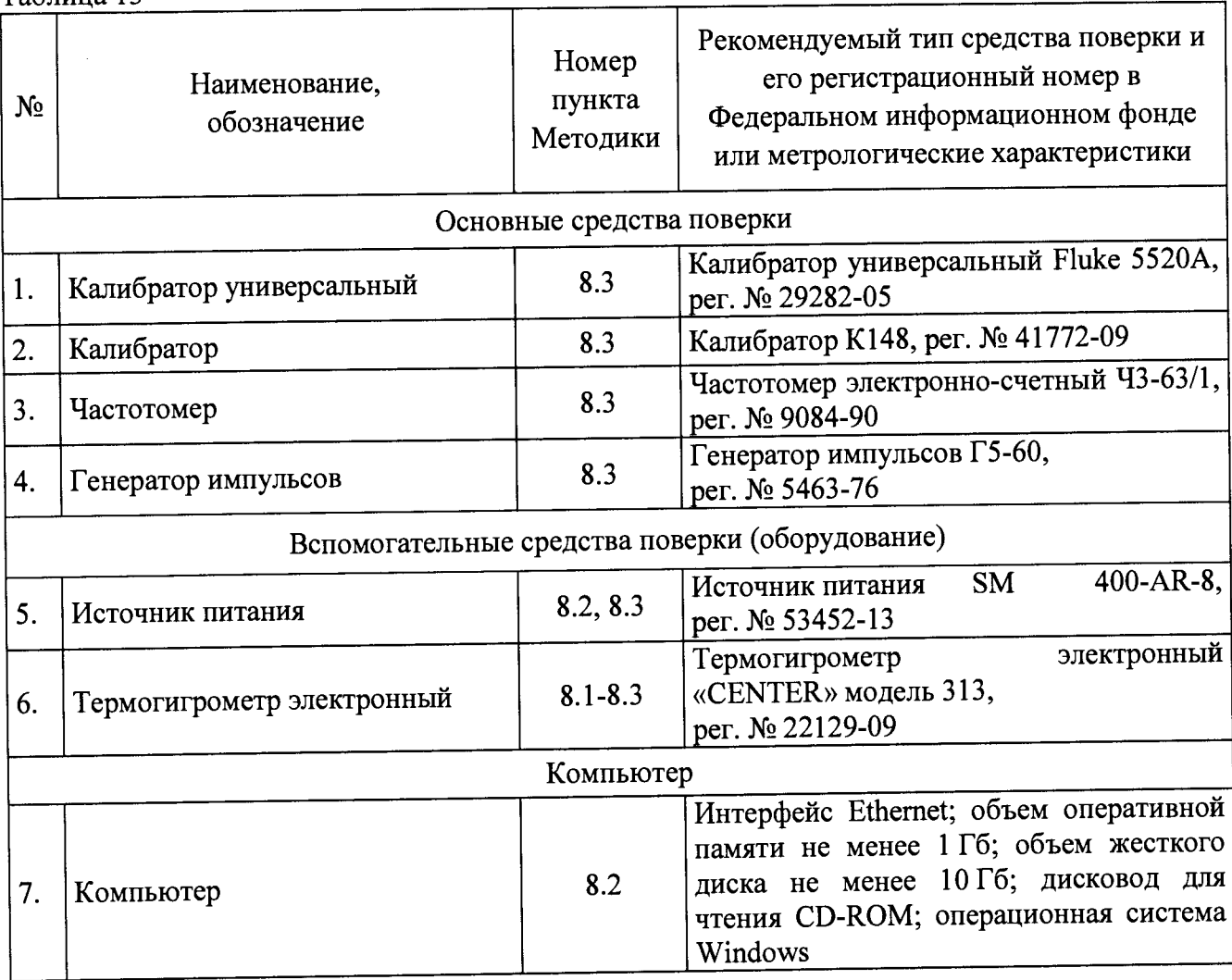

Таблина 13

# **4 ТРЕБОВАНИЯ К КВАЛИФИКАЦИИ ПОВЕРИТЕЛЕЙ**

4.1 К проведению поверки допускают лица, имеющие документ о повышении квалификации в области поверки средств измерений электрических величин.

4.2 Поверитель должен пройти инструктаж по технике безопасности и иметь действующее удостоверение на право работы в электроустановках с напряжением до 1000 В с квалификационной группой по электробезопасности не ниже III.

# **5 ТРЕБОВАНИЯ БЕЗОПАСНОСТИ**

5.1 При проведении поверки должны быть соблюдены требования безопасности в соответствии с ГОСТ 12.3.019-80.

5.2 Во избежание несчастного случая и для предупреждения повреждения поверяемого усилителя необходимо обеспечить выполнение следующих требований.

- подсоединение оборудования к сети должно производиться с помощью кабеля или адаптера и сетевых кабелей, предназначенных для данного оборудования,

- заземление должно производиться посредством заземляющего провода или сетевого адаптера, предназначенного для данного оборудования;

- присоединения поверяемого усилителя и оборудования следует выполнять при отключенных входах и выходах (отсутствии напряжения на разъемах);

- запрещается работать с оборудованием при снятых крышках или панелях,

- запрещается работать с поверяемым усилителем в условиях температуры и влажности, выходящих за допустимые значения, а также при наличии в воздухе взрывоопасных веществ;

- запрещается работать с поверяемым усилителем в случае обнаружения его повреждения.

# **6 УСЛОВИЯ ПОВЕРКИ**

6.1 При проведении поверки должны соблюдаться следующие условия применения:

- температура окружающего воздуха (20  $\pm$  5) °С;
- относительная влажность воздуха от 30 до 80 %.

## 7 **ПОДГОТОВКА К ПОВЕРКЕ**

7.1 Перед проведением поверки необходимо выполнить следующие подготовительные работы:

- изучить эксплуатационные документы на поверяемые усилители, а также руководства по эксплуатации на применяемые средства поверки;

- выдержать усилитель в условиях окружающей среды, указанных в п.6.1 не менее 1 ч, если они находились в климатических условиях, отличающихся от указанных в п.6.1;

- подготовить к работе средства поверки и выдержать во включенном состоянии в соответствии с указаниями руководств по эксплуатации.

## **8 ПРОВЕДЕНИЕ ПОВЕРКИ**

8.1 Внешний осмотр

При проведении внешнего осмотра усилителя проверяют:

- соответствие комплектности перечню, указанному в руководстве по эксплуатации,

- соответствие серийного номера указанному в руководстве по эксплуатации,

- чистоту и исправность разъемов;
- маркировку и наличие необходимых надписей на усилителе;

- отсутствие механических повреждений и ослабление крепления элементов конструкции (повреждение корпуса, разъёма); ^

- сохранность органов управления, четкость фиксаций их положений.

Результат внешнего осмотра считают положительным, если выполняются все вышеуказанные требования.

8.2 Опробование и подтверждение соответствия программного обеспечения

8.2.1 Опробование проводить в следующей последовательности: ^

1) установить внешнее прикладное программное обеспечение на управляющий персональный компьютер (далее - ПК); ^ с т и с в м с т

2) подключить поверяемый усилитель к управляющему ПК через интерфейс ЕTHERNET или FireWire и запустить программу;

3) проверить работоспособность усилителя согласно руководству по эксплуатации.

Результаты считаются положительными, если усилитель работоспособен в соответствии с руководством по эксплуатации. ^

8.2.2 Подтверждение соответствия программного обеспечения проводить в следующей последовательности:

1) подготовить усилитель в соответствии с руководством по эксплуатации;

2) включить ПК и подать напряжение питания на усилитель;

3) на ПК запустить программное обеспечение усилителя (далее по тексту - ПО) в соответствии с руководством по эксплуатации;

4) в меню программы считать данные о программном обеспечении (идентификационное наименование и номер версии программного обеспечения).

Результаты считаются положительными, если:

- идентификационное наименование соответствует указанному в описании типа и эксплуатационной документации,

- номер версии программного обеспечения не ниже указанного в описании типа и эксплуатационной документации.

8.3 Определение нормируемых метрологических характеристик

8.3.1 Определение основной приведенной (к диапазону измерений) погрешности измерений силы постоянного тока ^

Определение основной приведенной (к диапазону измерений) погрешности измерений силы постоянного тока проводить при помощи калибратора универсального Fluke 5520А (далее по тексту - Fluke 5520А) методом прямых измерений в следующей последовательности:

1) подключить к усилителю SM 400-AR-8;

2) подготовить и включить усилитель и Fluke 5 520А в соответствии с их руководствами по эксплуатации.

3) подключить Fluke 5520А к усилителю согласно структурной схеме, представленной на рисунке 1;

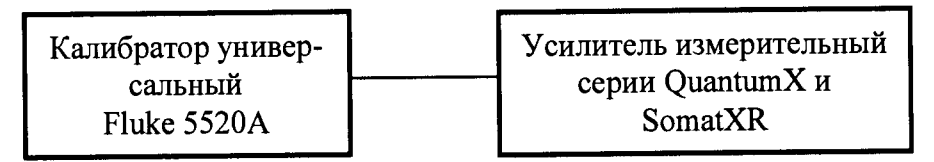

Рисунок 1 - Структурная схема определения основной приведенной (к диапазону измерений)/абсолютной погрешности измерений силы постоянного тока, напряжения постоянного тока, электрического сопротивления постоянному току, частоты переменного тока, температуры при преобразовании входных сигналов от термопреобразователей сопротивления, температуры при преобразовании входных сигналов от термопар

4) перевести Fluke 5520А в режим воспроизведения силы постоянного тока;

5) при помощи ПО на усилителе установить тип датчика - датчик с токовым выходом;

6) установить на выходе Fluke 5520А значения силы постоянного тока, соответствующие 0, 25, 50, 75, 100 % от значения диапазона измерений;

7) зафиксировать полученные значения силы постоянного тока, измеренные усилителем;

8) рассчитать по формуле (1) для каждого испытательного сигнала значения основной приведенной (к диапазону измерений) погрешности измерений силы постоянного тока, %:

$$
\gamma_{X} = \frac{X_{\mu_{2M}} - X_{\mu_{2M}}}{X_{N}} \cdot 100\%
$$
 (1)

где *Хизм* - значение физической величины, измеренное усилителем; *Хэт -* эталонное значение физической величины, воспроизведенное Fluke 5520А;  $X_N$  – нормирующее значение, равное диапазону измерений.

9) повторить п.  $6 - 8$  для каждого измерительного входа усилителя.

Результаты считаются положительными, если полученные значения погрешности не превышают пределов, указанных в таблицах 1-11.

8.3.2 Определение основной приведенной (к диапазону измерений) погрешности измерений напряжения постоянного тока

Определение основной приведенной (к диапазону измерений) погрешности измерений напряжения постоянного тока проводить при помощи калибратора универсального Fluke 5520А (далее по тексту - Fluke 5520А) методом прямых измерений в следующей последовательности:

1) подключить к усилителю SM 400-AR-8;

2) подготовить и включить усилитель и Fluke 5520А в соответствии с их руководствами по эксплуатации.

3) подключить Fluke 5520А к усилителю согласно структурной схеме, представленной на рисунке 1;

4) перевести Fluke 5520A в режим воспроизведения напряжения постоянного тока;

5) при помощи ПО на усилителе установить тип датчика - источник напряжения постоянного тока;

6) установить на выходе Fluke 5520А значения напряжения постоянного тока, соответствующие 0, 25, 50, 75,100 % от значения диапазона измерений;

7) зафиксировать полученные значения напряжения постоянного тока, измеренные усилителем;

8) рассчитать по формуле (1) для каждого испытательного сигнала значения основной приведенной (к диапазону измерений) погрешности измерений напряжения постоянного тока, %;

9) повторить п. 6 - 8 для каждого измерительного входа усилителя.

Результаты считаются положительными, если полученные значения погрешности не превышают пределов, указанных в таблицах 1-11.

8.3.3 Определение основной приведенной (к диапазону измерений) погрешности измерений электрического сопротивления постоянному току

Определение основной приведенной (к диапазону измерений) погрешности измерений электрического сопротивления постоянному току проводить при помощи калибратора универсального Fluke 5520А (далее по тексту — Fluke 5520А) методом прямых измерений в следующей последовательности:

1) подключить к усилителю SM 400-AR-8;

2) подготовить и включить усилитель и Fluke 5520А в соответствии с их руководствами по эксплуатации.

3) подключить Fluke 5520А к усилителю согласно структурной схеме, представленной на рисунке 1;

4) перевести Fluke 5520А в режим воспроизведения электрического сопротивления постоянному току;

5) при помощи ПО на усилителе установить тип датчика - датчик с выходом по сопротивлению;

6) установить на выходе Fluke 5520А значения электрического сопротивления постоянному току, соответствующие 0,25, 50, 75,100 *%* от значения диапазона измерений;

7) зафиксировать полученные значения электрического сопротивления постоянному току, измеренные усилителем;

8) рассчитать по формуле (1) для каждого испытательного сигнала значения основной приведенной (к диапазону измерений) погрешности измерений электрического сопротивления постоянному току, %;

9) повторить п. 6 - 8 для каждого измерительного входа усилителя.

Результаты считаются положительными, если полученные значения погрешности не превышают пределов, указанных в таблицах 1-11.

8.3.4 Определение основной приведенной (к диапазону измерений) погрешности измерений коэффициента преобразования

Определение основной приведенной (к диапазону измерений) погрешности измерений коэффициента преобразования проводить при помощи калибратора К148 (далее - К148) методом прямых измерений в следующей последовательности:

1) подключить к усилителю SM 400-AR-8;

2) подготовить и включить усилитель и К148 в соответствии с их руководствами по эксплуатации. В этом не только на том, но только на только на только на только на только на только на только н

3) подключить К148 к усилителю согласно структурной схеме, представленной на рисунке 2;

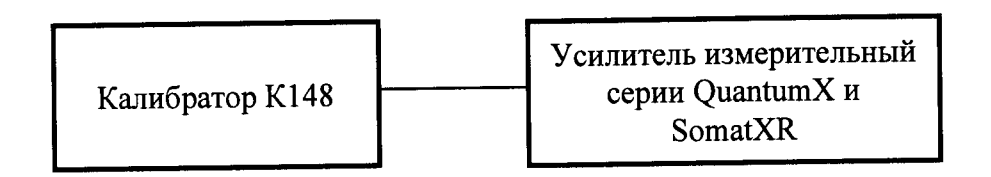

Рисунок 2 - Структурная схема определения основной приведенной (к диапазону измерений) погрешности измерений коэффициента преобразования

4) при помощи ПО на усилителе установить тип датчика - тензометрический датчик;<br>5) установить на выходе калибратора поочерелно значения коэффициента

5) установить на выходе калибратора поочередно значения коэффициента преобразования, соответствующие 0, 25, 50, 75,100 % от значения диапазона измерений,

6) зафиксировать значения коэффициента преобразования, измеренные усилителем;

7) рассчитать погрешность измерения коэффициента преобразования, %, по формуле (1);

8) повторить п. 5 - 7 для каждого измерительного входа усилителя.

Результаты считаются положительными, если полученные значения погрешности не превышают пределов, указанных в таблицах 1-11.

8.3.5 Определение основной приведенной (к диапазону измерений) погрешности измерений частоты переменного тока  $\sim$ 

Определение основной приведенной (к диапазону измерений) погрешности измерений частоты переменного тока проводить при помощи калибратора универсального Fluke 5520A (далее по тексту - Fluke 5520А) методом прямых измерений в следующей последовательности:

1) подключить к усилителю SM 400-AR-8;

2) подготовить и включить усилитель и Fluke 5 520А в соответствии с их руководствами по эксплуатации. "

3) подключить Fluke 5520А к усилителю согласно структурной схеме, представленной на рисунке 1;

4) перевести Fluke 5520А в режим воспроизведения частоты переменного тока;

5) при помощи ПО на усилителе установить тип датчика - источник частотного сигнала;<br>С подвраждения из полного Fluke 5520A значения частоты переменного тока,

6) установить на выходе Fluke 5520A значения частоты переменного соответствующие 0, 25, 50, 75,100 % от значения диапазона измерений;

7) зафиксировать полученные значения частоты переменного тока, измеренные усилителем; "

8) рассчитать по формуле (1) для каждого испытательного сигнала значения основной приведенной (к диапазону измерений) погрешности измерений частоты переменного тока, %;

9) повторить п. 6 - 8 для каждого измерительного входа усилителя.

Результаты считаются положительными, если полученные значения погрешности не превышают пределов, указанных в таблицах 1-11.

8.3.6 Определение основной приведенной (к диапазону измерений) погрешности измерений количества импульсов

Определение основной приведенной (к диапазону измерений) погрешности измерений количества импульсов проводить при помощи генератора импульсов Г5-60 (далее по тексту генератор) и частотомера электронио-счетного Ч3-63/1 (далее - частотомер) методом сравнения в следующей последовательности:

1) подключить к усилителю SM 400-AR-8;

2) подготовить и включить усилитель, генератор и частотомер в соответствии с их руководствами по эксплуатации.

3) подключить генератор и частотомер к усилителю согласно структурной схеме, представленной на рисунке 3;

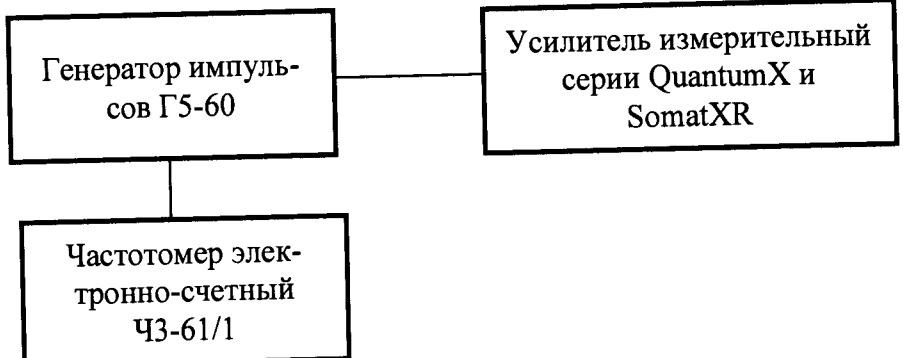

Рисунок 3 - Структурная схема определения основной приведенной (к диапазону измерений) погрешности измерений количества импульсов

4) при помощи ПО на усилителе установить тип датчика - датчик с импульсным выходом;

5) установить на генераторе положительную полярность следования импульсов, амплитуду импульсов не более 5 В, скважность 0,5 и значения частоты следования импульсов, соответствующие 5, 25, 50, 75, 100 % от значения диапазона измерений;

6) зафиксировать показания частотомера (в режиме счета импульсов) и поверяемого

усилителя; 7) рассчитать по формуле (1) для каждого испытательного сигнала значения основной приведенной (к диапазону измерений) погрешности измерений количества импульсов, %;

8) повторить п. 5 - 7 для каждого измерительного входа усилителя.

Результаты считаются положительными, если полученные значения погрешности не превышают пределов, указанных в таблицах 1-11.

8.3.7 Определение абсолютной погрешности измерений температуры при преобразовании входных сигналов от термопреобразователей сопротивления и термопар

Определение погрешности измерений температуры при преобразовании входных сигналов от термопреобразователей сопротивления и термопар проводить с помощью калибратора универсального Fluke 5520A (далее по тексту - Fluke 5520A) методом прямых измерений в следующей последовательности:

1) подключить к усилителю SM 400-AR-8;

2) подготовить и включить усилитель и Fluke 5520A в соответствии с их руководствами по эксплуатации.

3) подключить Fluke 5520A к усилителю согласно структурной схеме, представленной на рисунке 1;

воспроизведения температуры (имитация 4) перевести Fluke  $5520A$  в режим термопары/термометра сопротивления данного типа);

5) при помощи ПО на усилителе установить тип датчика - термопара/термометр сопротивления данного типа;

6) провести измерения в пяти точках, равномерно распределенных внутри диапазона измерений физической величины (в соответствии с таблицами 1-12);

7) рассчитать по формуле (2) для каждого испытательного сигнала значения абсолютной погрешноти измерений температуры при преобразовании входных сигналов от термопреобразователей сопротивления и термопар:

$$
\Delta_X = X_{u3M} - X_{3m} \tag{2}
$$

*гдеХизм -* значение физической величины, измеренное усилителем;

*Хэт* — эталонное значение физической величины, воспроизведенное Fluke 5520А;

8) повторить п. 6 - 8 для каждого измерительного входа усилителя.

<span id="page-29-0"></span>Результаты считаются положительными, если полученные значения погрешности не превышают пределов, указанных в таблицах 1-11.

#### 9 ОФОРМЛЕНИЕ РЕЗУЛЬТАТОВ ПОВЕРКИ

9.1 По завершении операций поверки оформляется протокол поверки в произвольной форме с указанием следующих сведений:

- полное наименование аккредитованной на право поверки организации;

- номер и дата протокола поверки;

- наименование и обозначение поверенного средства измерений;
- заводской (серийный) номер;
- обозначение документа, по которому выполнена поверка;

- наименования, обозначения и заводские (серийные) номера использованных при поверке средств поверки (со сведениями о поверке последних);

- температура и влажность в помещении;

- фамилия лица, проводившего поверку;

- результаты каждой из операций поверки согласно таблице 12.

Допускается не оформлять протокол поверки отдельным документом, а результаты операций поверки указывать на оборотной стороне свидетельства о поверке.

9.2 При положительном результате поверки выдается свидетельство о поверке и наносится знак поверки в соответствии с Приказом Министерства промышленности и торговли РФ от 2 июля 2015 г. № 1815.

9.3 При отрицательном результате поверки, выявленных при любой из операций поверки, описанных в таблице 13, выдается извещение о непригодности в соответствии с Приказом Министерства промышленности и торговли РФ от 02.07.2015 г. № 1815.

Инженер отдела испытаний ООО «ИЦРМ» *Е. Устидение В.С. Устинова*